# **BAB V**

# **IMPLEMENTASI DAN PENGUJIAN SISTEM**

#### **5.1 HASIL IMPLEMENTASI**

Implementasi program merupakan hasil dari rancangan yang sebelumnya dibuat atau proses menterjemahkan rancangan menjadi hasil tampilan yang dapat difungsikan menggunakan bahasa perograman. Adapun implementasi program untuk Sistem informasi Kependudukan pada Kantor Desa Danau Lamo Kec Maro Sebo yang dapat dijabarkan, yaitu :

#### *5.1.1* **Implementasi Tampilan** *Input*

Pada sistem ini terdapat beberapa *Input* yang akan dihasilkan sesuai dengan rancangan yang telah dilakukan.

## *1.* Tampilan *Form Login*

Tampilan *form input login* digunakan pada saat pertama kali *user*  menjalankan aplikasi, maka yang pertama kali akan tampil adalah Halaman Menu *login*. Pertama-tama *user* harus memasukan *Username* dan *Password* terlebih dahulu*.*Halaman Menu *login* digunakan untuk menu-menu di dalam program.

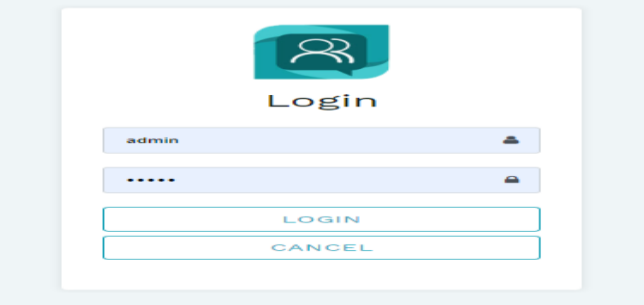

**Gambar 5.1 Tampilan** *Login*

#### 2. Tampilan Menu Utama

Tampilan Menu merupakan hasil dari rencana atau kerangka dasar yang telah penulis desain sebelumnya pada tahap ini menu telah diberi bahasa perograman sehingga dapat berfungsi, Dengan harapan menu ini telah sesuai dengan apa yang telah dirancang sebelumnya.

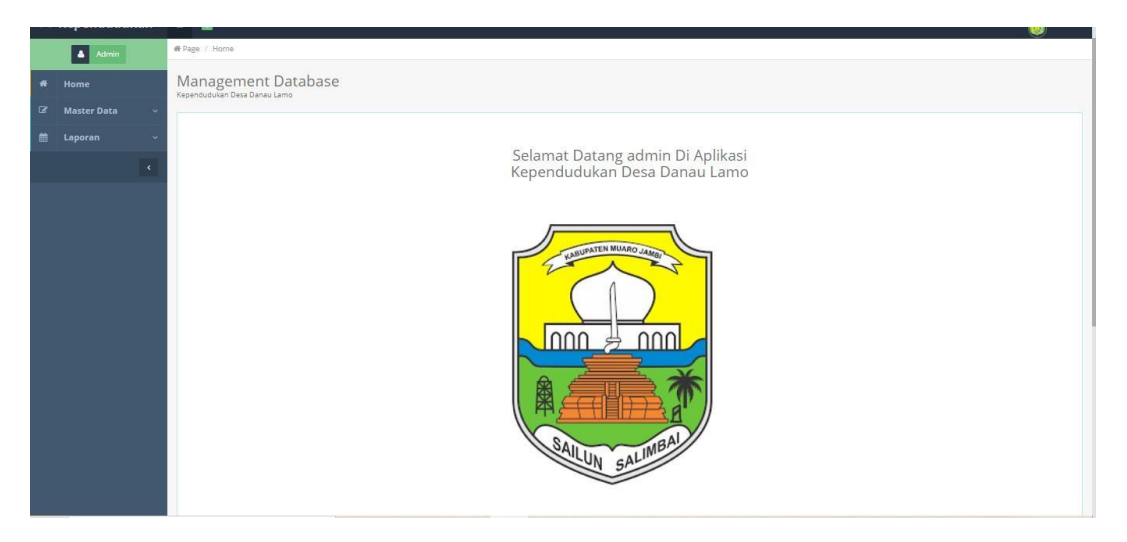

**Gambar 5.2 Tampilan** *Input Form* **Menu Utama**

### 3. Tampilan Menu Admin

Tampilan Menu Admin merupakan hasil dari rencana atau kerangka dasar yang telah penulis desain sebelumnya pada tahap ini menu telah diberi bahasa perograman sehingga dapat berfungsi, dengan tujuan agar rencana desain awal sesuai dengan program yang telah dibuat.

#### a). Tampilan *Input Form* Menu Admin

Tampilan *input form* menu Admin digunakan untuk mengintegrasikan semua fungsi-fungsi yang dibutuhkan untuk melakukan pengolahan atau menampilkan data Admin. Berikut merupakan Tampilan Admin :

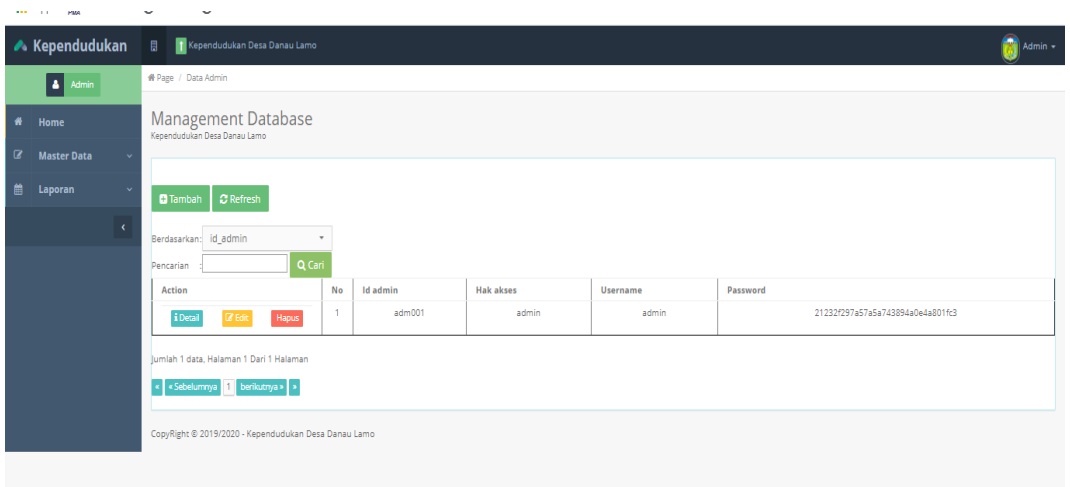

**Gambar 5.3 Tampilan** *Input Form* **Menu Admin**

b). Tampilan *Input Form* Tambah Admin

Tampilan *input form* Tambah Admin digunakan untuk menambah data-data yang dibutuhkan untuk melakukan pengolahan atau menampilkan data Admin. Berikut merupakan Tampilan Admin :

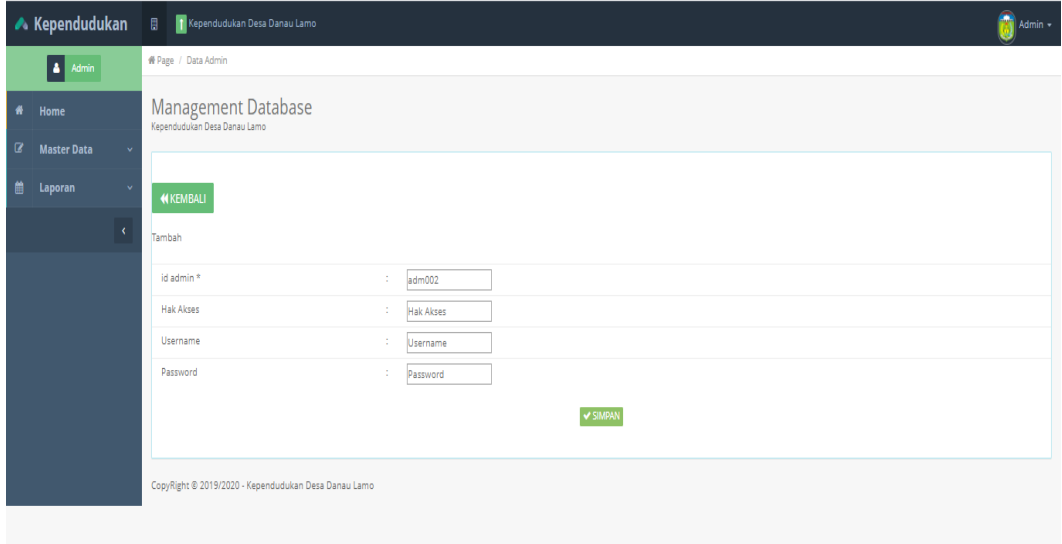

**Gambar 5.4 Tampilan** *Input Form* **Tambah Admin**

#### c). Tampilan *Input Form* Edit Admin

Tampilan *input form* Edit Admin digunakan untuk memodifikasi data-data yang dibutuhkan untuk melakukan pengolahan atau menampilkan data Admin. Berikut merupakan Tampilan Admin :

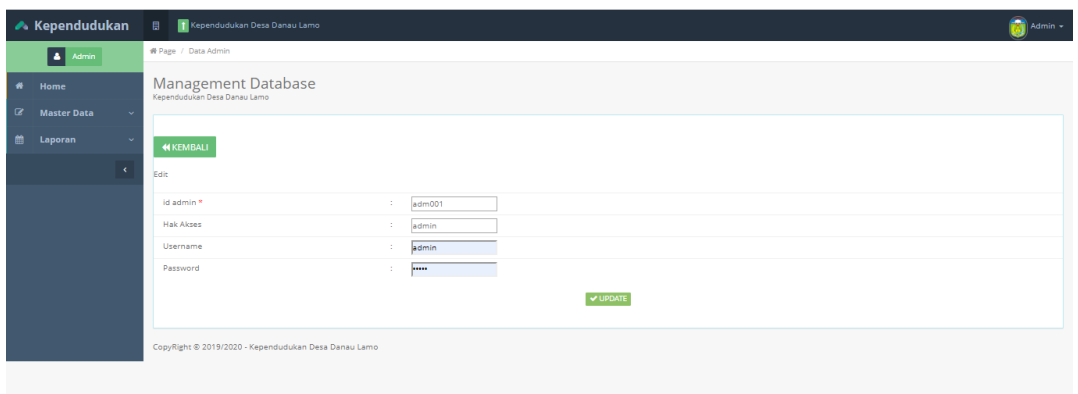

#### **Gambar 5.5 Tampilan** *Input Form* **Edit Admin**

#### 4. Tampilan Menu Kedatangan

Tampilan Menu Kedatangan merupakan hasil dari rencana atau kerangka dasar yang telah penulis desain sebelumnya pada tahap ini menu telah diberi bahasa perograman sehingga dapat berfungsi, dengan tujuan agar rencana desain awal sesuai dengan program yang telah dibuat.

a). Tampilan *Input Form* Menu Kedatangan

Tampilan *input form menu* Kedatangan digunakan untuk mengintegrasikan semua fungsi-fungsi yang dibutuhkan untuk melakukan pengolahan atau menampilkan data Kedatangan. Berikut merupakan Tampilan Kedatangan :

|           | <b>A</b> Kependudukan | 目<br>Kependudukan Desa Danau Lamo                   |                |                    |                       |                      |             |                  |              |              | Admin +             |         |  |  |  |
|-----------|-----------------------|-----------------------------------------------------|----------------|--------------------|-----------------------|----------------------|-------------|------------------|--------------|--------------|---------------------|---------|--|--|--|
|           | H<br>Admin            | # Page / Data Kedatangan                            |                |                    |                       |                      |             |                  |              |              |                     |         |  |  |  |
| $\bullet$ | Home                  | Management Database<br>Kegendudukan Desa Danau Lamo |                |                    |                       |                      |             |                  |              |              |                     |         |  |  |  |
| ß.        | <b>Master Data</b>    |                                                     |                |                    |                       |                      |             |                  |              |              |                     |         |  |  |  |
| 巤         | Laporan               | <b>C</b> Refresh<br><b>D</b> Tambah                 |                |                    |                       |                      |             |                  |              |              |                     |         |  |  |  |
|           | $\bar{\epsilon}$      | Berdasarkan: id data kedatangan                     | $\tau$         |                    |                       |                      |             |                  |              |              |                     |         |  |  |  |
|           |                       | Q Cari<br>Pencarian                                 |                |                    |                       |                      |             |                  |              |              |                     |         |  |  |  |
|           |                       | Action                                              | No.            | Id data kedatangan | Tanggal               | Nomor kartu keluarga | Nik pemohon | Alasan           | Nama lengkap | Tempat lahir | Tanggal lahir       | Jenis k |  |  |  |
|           |                       | Hapus<br>i Detai<br>7 E                             | 1              | KEN2001001         | 21<br>Januari<br>2020 | 4190910002           | 41507790049 | <p>Pekerjaan</p> | ABU BAKAR.U  | Rukam        | 15 Juli 1979        | laki    |  |  |  |
|           |                       | Hapus<br>i Detai                                    | $\bar{2}$      | KEN2001002         | 21<br>Januari<br>2020 | 42901130003          | 40310860002 | <p>Pekerjaan</p> | BAMBANG      | Mersam       | 03 Oktober<br>1985  | laki    |  |  |  |
|           |                       | i Detail<br>Hapus<br>花田                             | $\bar{3}$      | KEN2001003         | 21<br>Januari<br>2020 | 40609110002          | 41002640001 | <p>Pekerjaan</p> | UYUB.        | Muaro Jambi  | 10 Februari<br>1964 | laki    |  |  |  |
|           |                       | Hapus<br><i>i</i> Detail<br><b>37 Edi</b>           | 4              | KEN2001004         | 21<br>Januari<br>2020 | 41207130001          | 44804770003 | <p>Menikah</p>   | YANTI        | Dusun Mudo   | 08 April 1977       | perent  |  |  |  |
|           |                       | Hapus<br><i>i</i> Detail<br><b>IZ First</b>         | $\overline{5}$ | KEN2001005         | 21<br>Januari<br>2020 | 62409120001          | 65404640002 | <p>Menikah</p>   | MARLIAH      | Sekumbung    | 06 Juni 1963        | peren   |  |  |  |
|           |                       | Hapus<br>i Detai<br>7 Fri                           | $\mathsf{6}$   | KEN2001006         | 21<br>Januari<br>2020 | 42802130002          | 41710660001 | <p>Pekerjaan</p> | M NASIR      | Desa Baru    | 17 Oktober<br>1956  | laki    |  |  |  |
|           |                       | i Detail<br>Hapus<br>76                             | $\overline{7}$ | KEN2001007         | 21<br>Januari         | 41211120009          | 45711840001 | <p>Pekerjaan</p> | SURYANI      | Teluk Jambu  | 17 November<br>1984 | perent  |  |  |  |

**Gambar 5.6 Tampilan** *Input Form* **Menu Kedatangan**

## b). Tampilan *Input Form* Tambah Kedatangan

Tampilan *input form* Tambah Kedatangan digunakan untuk menambah datadata yang dibutuhkan untuk melakukan pengolahan atau menampilkan data Kedatangan. Berikut merupakan Tampilan Kedatangan :

| $\begin{bmatrix} \bullet & \text{num} \end{bmatrix}$ |                                                     |                                                                                                    |  |
|------------------------------------------------------|-----------------------------------------------------|----------------------------------------------------------------------------------------------------|--|
| # Home                                               | Management Database<br>Kependudukan Desa Danau Lamo |                                                                                                    |  |
| <b>Z</b> Master Data<br>$\sim$                       |                                                     |                                                                                                    |  |
| <b>台</b> Laporan<br>$\sim$                           | <b>44 KEMBALI</b>                                   |                                                                                                    |  |
| $\mathbf{C}$                                         | Tambah                                              |                                                                                                    |  |
|                                                      | id data kedatangan *                                | KEN2001015<br>4                                                                                                    |  |
|                                                      | Tanggal                                             | ×<br>22/01/2020                                                                                                    |  |
|                                                      | Nomor Kartu Keluarga                                | ÷<br>Nomor Kartu Keluarga                                                                                                    |  |
|                                                      | Nik Pemohon                                         | Nik Pemohon<br>÷                                                                                                    |  |
|                                                      | Alasan                                              | $\mathbb{X} \, \odot \, \widehat{\boxtimes} \, \widehat{\boxtimes} \, \widehat{\boxtimes} \, \Leftrightarrow \, \ {\Rightarrow} \, \ {\Rightarrow} \, \lvert \, \mathfrak{P}^{\scriptscriptstyle -} \rvert \, \mathfrak{m} \, \Leftrightarrow \, \mathfrak{P}^{\scriptscriptstyle -} \rvert \, \mathfrak{Q} \, \boxplus \, \widehat{\boxplus} \, \, \widehat{\boxplus} \, \, \widehat{\boxminus} \, \, \mathfrak{Q} \, \boxtimes \mathrm{over} \, \rvert$<br>B $I$ <b>5</b> $I_x$ $\vert z \vert$ $\vert z \vert$ $\vert \pm \vert$ $\vert \pm \vert$ $\vert y \vert$ Styles - $\vert$ Format - 2 |  |
|                                                      |                                                     |                                                                                                    |  |
|                                                      | Nama Lengkap                                        | ÷<br>Nama Lengkap                                                                                                    |  |
|                                                      | <b>Tempat Lahir</b>                                 | -11                                                                                                    |  |
|                                                      | <b>Tanggal Lahir</b><br><b>The Contract</b>         | ÷.<br>22/01/2020<br><b>The State</b><br>$\sim$ $\sim$                                                                                                    |  |

**Gambar 5.7 Tampilan** *Input Form* **Tambah Kedatangan**

#### c). Tampilan *Input Form* Edit Kedatangan

Tampilan *input form* Edit Kedatangan digunakan untuk memodifikasi datadata yang dibutuhkan untuk melakukan pengolahan atau menampilkan data Kedatangan. Berikut merupakan Tampilan Kedatangan :

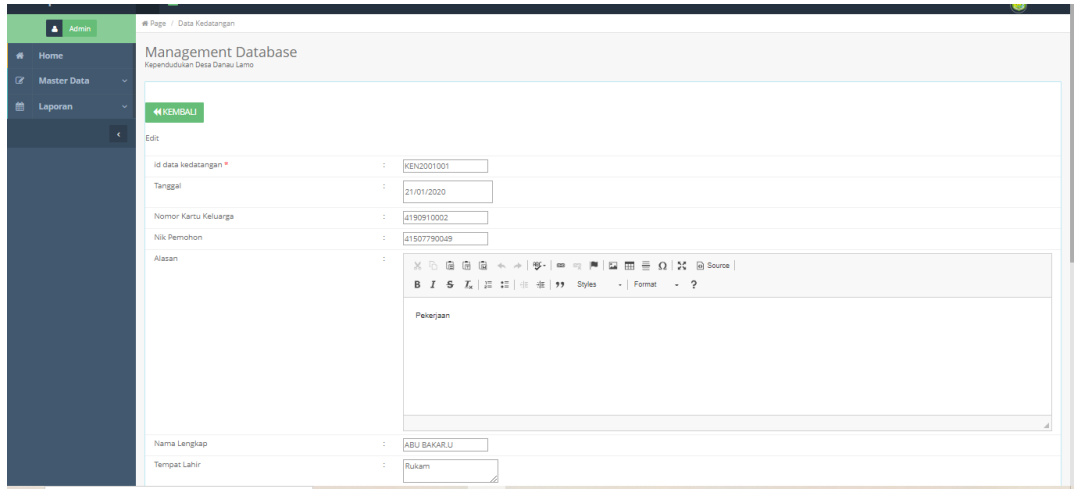

**Gambar 5.8 Tampilan** *Input Form* **Edit Kedatangan**

## 5. Tampilan Menu Perpindahan

Tampilan Menu Perpindahan merupakan hasil dari rencana atau kerangka dasar yang telah penulis desain sebelumnya pada tahap ini menu telah diberi bahasa perograman sehingga dapat berfungsi, dengan tujuan agar rencana desain awal sesuai dengan program yang telah dibuat.

## a). Tampilan *Input Form* Menu Perpindahan

Tampilan *input form* menu Perpindahan digunakan untuk mengintegrasikan semua fungsi-fungsi yang dibutuhkan untuk melakukan pengolahan atau menampilkan data Perpindahan. Berikut merupakan Tampilan Perpindahan :

| $\triangle$ Kependudukan                       | <b>E T</b> Kependudukan Desa Danau Lamo                    |                         |                     |                       |                      |             |                   |                      |                  |                  | Admin -        |  |
|------------------------------------------------|------------------------------------------------------------|-------------------------|---------------------|-----------------------|----------------------|-------------|-------------------|----------------------|------------------|------------------|----------------|--|
| A Admin                                        | # Page / Data Perpindahan                                  |                         |                     |                       |                      |             |                   |                      |                  |                  |                |  |
| Home<br>$\bullet$                              | <b>Management Database</b><br>Kependudukan Desa Danau Lamo |                         |                     |                       |                      |             |                   |                      |                  |                  |                |  |
| <b>Master Data</b><br>$\alpha$<br>$\mathbf{v}$ |                                                            |                         |                     |                       |                      |             |                   |                      |                  |                  |                |  |
| 曲<br>Laporan<br>$\mathbf{v}$                   | $\mathbf C$ Refresh<br><b>D</b> Tambah                     |                         |                     |                       |                      |             |                   |                      |                  |                  |                |  |
| $\epsilon$                                     | Berdasarkan: id data perpindahan                           | $\scriptstyle\star$     |                     |                       |                      |             |                   |                      |                  |                  |                |  |
|                                                | Q Cari<br>Pencarian                                        |                         |                     |                       |                      |             |                   |                      |                  |                  |                |  |
|                                                | Action                                                     | No                      | Id data perpindahan | Tanggal               | Nomor kartu keluarga | Nik pemohon | Alasan pindah     | Alamat tujuan pindah | Rt tujuan pindah | Rw tujuan pindah | Desa tujuan pi |  |
|                                                | i Detail<br>Hapus<br><b>IZ</b> Edit                        | $\mathbf{1}$            | PER001              | 22<br>Januari<br>2020 | 41103082247          | 41507540010 | Pekerjaan         | Desa Rukam           | 01               | 01               | Rukam          |  |
|                                                | <b>1</b> Detail<br>Hapus<br><b>IZ Edit</b>                 | $\mathbf 2$             | <b>PER002</b>       | 22<br>lanuari<br>2020 | 41103082247          | 45507700024 | <b>Ikut Suami</b> | Desa Rukam           | 01               | 01               | Rukam          |  |
|                                                | <b>i</b> Detail<br>Hapus<br><b>DZ</b> Edit                 | $\overline{\mathbf{3}}$ | PER003              | 22<br>lanuari<br>2020 | 41103082247          | 40604990001 | Ikut Orang Tua    | Desa Rukam           | 01               | O1               | Rukam          |  |
|                                                | i Detail<br>Hapus<br><b>IZ</b> Edit                        | $\Delta$                | PER004              | 22<br>Januari<br>2020 | 41103082249          | 41507620001 | Pekerjaan         | Desa Sekumbung       | 05               | 05               | Sekumbun       |  |
|                                                | 4 Detail<br>Hapus<br><b>ZEdi</b>                           | 5                       | PEROOS              | 22<br>lanuari<br>2020 | 41103082249          | 45507670016 | <b>Ikut Suami</b> | Sekumbung            | 05               | 05               | Sekumbun       |  |
|                                                | i Detail<br>Hapus<br><b>Z</b> Edit                         | 6                       | PER006              | 22<br>Januari<br>2020 | 41103082249          | 40107860001 | Ikut Orang Tua    | Sekumbung            | 05               | 05               | Sekumbun       |  |
|                                                | i Detail<br><b>12 Ed</b><br>Hapus                          | $\overline{7}$          | PER007              | 22<br>Januari<br>2020 | 41103082220          | 41507820017 | Pindah Rumah      | Muaro Jambi          | 03               | 03               | Muaro Jam      |  |
|                                                |                                                            |                         |                     |                       |                      |             |                   |                      |                  |                  |                |  |

**Gambar 5.9 Tampilan** *Input Form* **Menu Perpindahan**

#### b). Tampilan *Input Form* Tambah Perpindahan

Tampilan *input form* Tambah Perpindahan digunakan untuk menambah datadata yang dibutuhkan untuk melakukan pengolahan atau menampilkan data Perpindahan. Berikut merupakan Tampilan Perpindahan :

| <del>if</del> Home               | Management Database<br>Kependudukan Desa Danau Lamo  |                                                                                                    |
|----------------------------------|------------------------------------------------------|----------------------------------------------------------------------------------------------------|
| <b>Z</b> Master Data<br>$\sim$   |                                                      |                                                                                                    |
| <b>曲</b> Laporan<br>$\mathbf{v}$ | <b>NKEMBALI</b>                                      |                                                                                                    |
| $\langle \mathbf{c} \rangle$     | Tambah                                               |                                                                                                    |
|                                  | id data perpindahan *<br>$\mathcal{L}_{\mathcal{L}}$ | PER008                                                                                                    |
|                                  | Tanggal<br>÷                                         | 22/01/2020                                                                                                    |
|                                  | Nomor Kartu Keluarga<br>÷                            | Nothing selected<br>٠                                                                                                    |
|                                  | Nik Pemohon<br>÷                                     | Nothing selected<br>٠                                                                                                    |
|                                  | Alasan Pindah<br>÷                                   | $\mathbb{X} \odot \mathbb{B} \oplus \mathbb{B} \ \Leftrightarrow \ \ \text{and} \ \ \text{where} \ \ \text{and} \ \ \text{and} \$ |
|                                  |                                                      | B <i>I</i> 5 $I_x$   2 : 1   ii ii   99 Styles -   Format - ?                                                                                                    |
|                                  |                                                      |                                                                                                    |
|                                  |                                                      |                                                                                                    |
|                                  |                                                      |                                                                                                    |
|                                  |                                                      |                                                                                                    |
|                                  | Alamat Tujuan Pindah<br>÷                            | $\mathbb{X} \, \odot \, \boxplus \, \boxplus \, \boxplus \, \star \, \star \,   \, \text{S-} \,   \, \text{S-} \,   \, \text{S-} \,   \, \text{S-} \,   \, \text{S-} \,   \, \text{S-} \,   \, \text{S-} \,   \, \text{S-} \,   \, \text{S-} \,   \, \text{S-} \,   \, \text{S-} \,   \, \text{S-} \,   \, \text{S-} \,   \, \text{S-} \,   \, \text{S-} \,   \, \text{S-} \,   \, \text{S-$                                                                                               |
|                                  |                                                      |                                                                                                    |
|                                  |                                                      |                                                                                                    |

**Gambar 5.10 Tampilan** *Input Form* **Tambah Perpindahan**

#### c). Tampilan *Input Form* Edit Perpindahan

Tampilan *input form* Edit Perpindahan digunakan untuk memodifikasi datadata yang dibutuhkan untuk melakukan pengolahan atau menampilkan data Perpindahan. Berikut merupakan Tampilan Perpindahan :

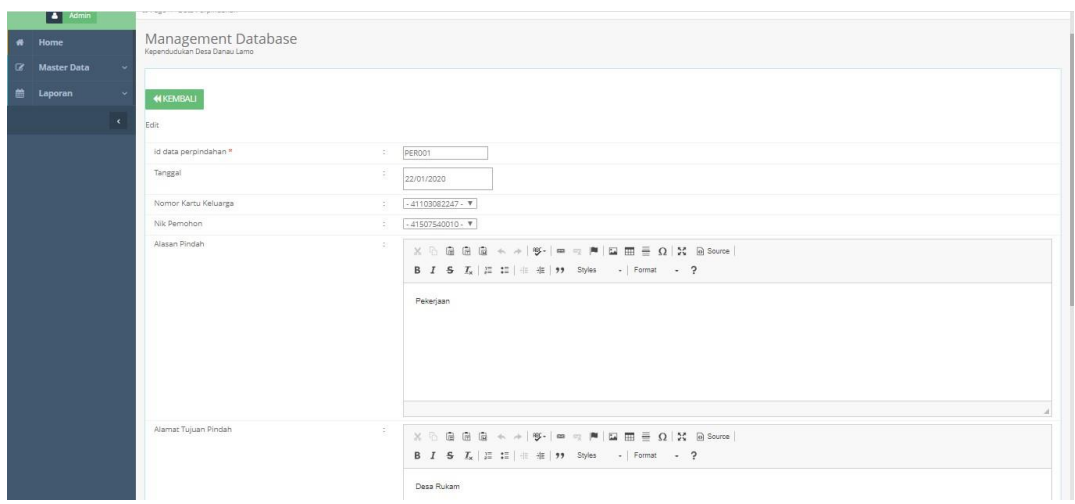

**Gambar 5.11 Tampilan** *Input Form* **Edit Perpindahan**

#### 6. Tampilan Menu Galeri

Tampilan Menu Galeri merupakan hasil dari rencana atau kerangka dasar yang telah penulis desain sebelumnya pada tahap ini menu telah diberi bahasa perograman sehingga dapat berfungsi, dengan tujuan agar rencana desain awal sesuai dengan program yang telah dibuat.

## a). Tampilan *Input Form* Menu Galeri

Tampilan *input form* menu Galeri digunakan untuk mengintegrasikan semua fungsi-fungsi yang dibutuhkan untuk melakukan pengolahan atau menampilkan data Galeri. Berikut merupakan Tampilan Galeri :

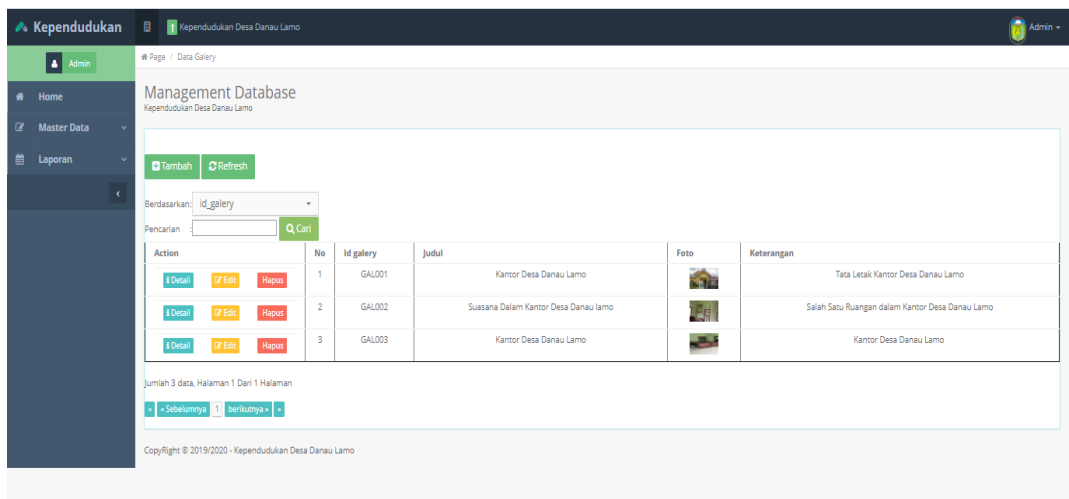

**Gambar 5.12 Tampilan** *Input Form* **Menu Galeri**

b). Tampilan *Input Form* Tambah Galeri

Tampilan *input form* Tambah Galeri digunakan untuk menambah data-data yang dibutuhkan untuk melakukan pengolahan atau menampilkan data Galeri. Berikut merupakan Tampilan Galeri :

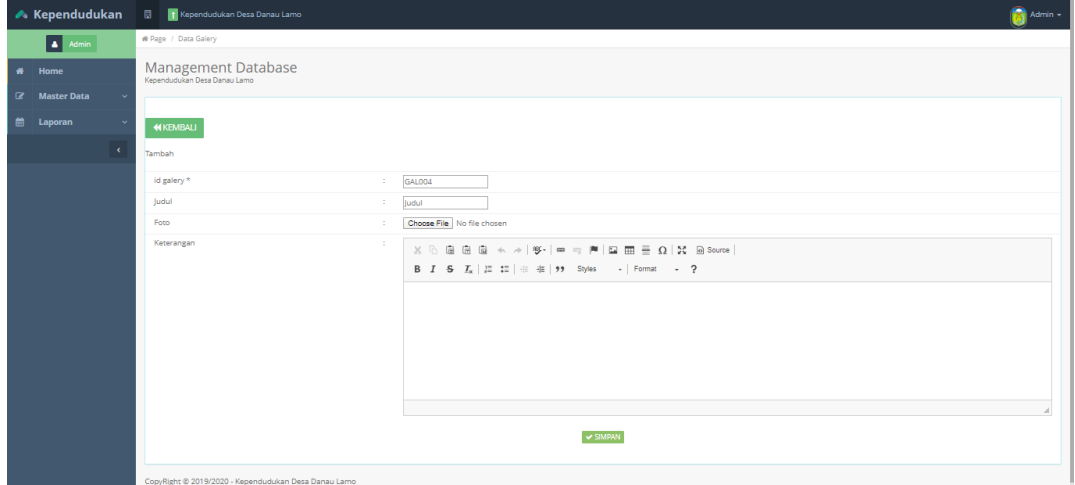

**Gambar 5.13 Tampilan** *Input Form* **Tambah Galeri**

#### c). Tampilan *Input Form* Edit Galeri

Tampilan *input form* Edit Galeri digunakan untuk memodifikasi data-data yang dibutuhkan untuk melakukan pengolahan atau menampilkan data Galeri. Berikut merupakan Tampilan Galeri :

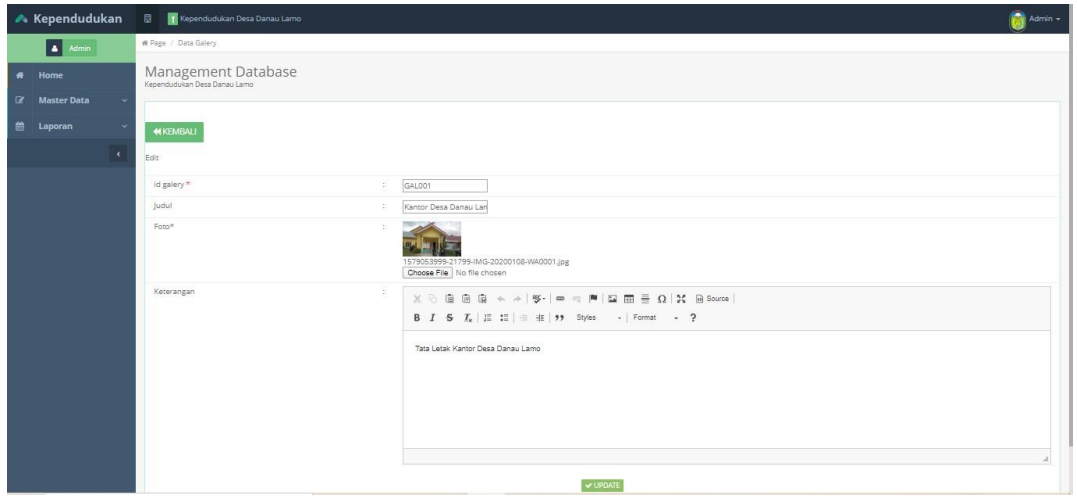

**Gambar 5.14 Tampilan** *Input Form* **Edit Galeri**

#### 7. Tampilan Menu Kartu Keluarga

Tampilan Menu Kartu Keluarga merupakan hasil dari rencana atau kerangka dasar yang telah penulis desain sebelumnya pada tahap ini menu telah diberi bahasa perograman sehingga dapat berfungsi, dengan tujuan agar rencana desain awal sesuai dengan program yang telah dibuat.

a). Tampilan *Input Form* Menu Kartu Keluarga

Tampilan *input form* menu Kartu Keluarga digunakan untuk mengintegrasikan semua fungsi-fungsi yang dibutuhkan untuk melakukan pengolahan atau menampilkan data Kartu Keluarga. Berikut merupakan Tampilan Kartu Keluarga :

|           | A Admin            | # Page / Data Kartu Keluarga       |                          |             |                     |                      |                     |                          |
|-----------|--------------------|------------------------------------|--------------------------|-------------|---------------------|----------------------|---------------------|--------------------------|
| $\bullet$ | Home               | Management Database                |                          |             |                     |                      |                     |                          |
| $\alpha$  | <b>Master Data</b> | Kependudukan Desa Danau Lamo       |                          |             |                     |                      |                     |                          |
|           |                    |                                    |                          |             |                     |                      |                     |                          |
| 曲         | Laporan            |                                    |                          |             |                     |                      |                     |                          |
|           | $\epsilon$         | C Refresh<br><b>D</b> Tambah       |                          |             |                     |                      |                     |                          |
|           |                    | Berdasarkan: id kartu keluarga     | $\overline{\phantom{a}}$ |             |                     |                      |                     |                          |
|           |                    | Pencarian                          | Q Cari                   |             |                     |                      |                     |                          |
|           |                    |                                    |                          |             |                     |                      |                     |                          |
|           |                    | Nomor Kartu Keluarga : 4280610032  |                          |             |                     |                      |                     | Anggota Keksarga : 4     |
|           |                    | Action                             | Nama Lengkap             | NIK         | <b>Tempat Lahir</b> | <b>Tanggal Lahir</b> | Umur                | Hibungan Keluarga        |
|           |                    | Hapus<br><b>PER</b>                | MUSLIADI.M               | 40209840002 | DANAU LAMO          | 0000-00-00           | 2020 Tahun, 1 Bulan | Kepala Keluarga          |
|           |                    | <b>Hapus</b><br>(2 Edit            | ZURYANI                  | 46007840002 | DANAU LAMO          | 1984-07-20           | 35 Tahun, 6 Bulan   | istri.                   |
|           |                    | Hapus<br><b>PEdi</b>               | HIKMATUN NAZILA          | 46703010001 | DANAU LAMO          | 2001-07-23           | 18 Tahun, 5 Bulan.  | anak                     |
|           |                    | <b>Hapus</b><br><b>IZ Edit</b>     | ALIFA ASILA SYAKIB       | 45706015002 | DANAU LAMO          | 2015-06-17           | 4 Tahun.7 Bulan     | anak                     |
|           |                    | Nomor Kartu Keluarga : 42511120002 |                          |             |                     |                      |                     | Anggota Kekuarga : 2     |
|           |                    | Action                             | Nama Lengkap             | NIK         | Tempat Lahir        | <b>Tanggal Lahir</b> | <b>Umur</b>         | Hibungan Keluarga        |
|           |                    | <b>Hapus</b><br><b>PER</b>         | <b>YUDISTIRA</b>         | 40403920001 | PALEMBANG           | 1992-03-04           | 27 Tahun, 10 Bulan  | Kepala Keluarga          |
|           |                    | <b>Hapus</b><br><b>EZ</b> Edit     | MASTURA                  | 45110930001 | DANAU LAMO          | 1995-02-12           | 24 Tahun 11 Bulan   | istri                    |
|           |                    | Nomor Kartu Keluarga : 41103082325 |                          |             |                     |                      |                     | Anggota Keluarga: 3      |
|           |                    | Action                             | Nama Lengkap             | NIK         | <b>Tempat Lahir</b> | <b>Tanggal Lahir</b> | Umur                | <b>Hibungan Keluarga</b> |
|           |                    | Hapus<br><b>7 Ed</b>               | <b>ALMI</b>              | 40405560001 | DANAU LAMO          | 1956-05-04           | 63 Tahun.8 Bulan    | Kepala Keluarga          |
|           |                    |                                    |                          |             |                     |                      |                     |                          |
|           |                    | Hapus<br><b>DY Edit</b>            | RAJANA                   | 44804570001 | DANAU LAMO          | 1957-04-08           | 62 Tahun,9 Bulan    | istri                    |

**Gambar 5.15 Tampilan** *Input Form* **Menu Kartu Keluarga**

b). Tampilan Input Form Tambah Kartu Keluarga

Tampilan input form Tambah Kartu Keluarga digunakan untuk menambah data-data yang dibutuhkan untuk melakukan pengolahan atau menampilkan data Kartu Keluarga. Berikut merupakan Tampilan Kartu Keluarga :

| <b>Kependudukan</b>                                | 1 Kependudukan Desa Danau Lamo<br>日                  |                                                 | Â<br>Admin -        |
|----------------------------------------------------|------------------------------------------------------|-------------------------------------------------|---------------------|
| 4 Admin                                            | # Page / Data Kartu Keluarga                         |                                                 |                     |
| 者<br>Home                                          | Management Database<br>Kependudukan Desa Danau Lamo  |                                                 |                     |
| <b>Master Data</b><br>$\mathbf{z}$<br>$\checkmark$ |                                                      |                                                 |                     |
| 兽<br>Laporan<br>$\ddot{\mathbf{v}}$                | <b>KKEMBALI</b>                                      |                                                 |                     |
| $\epsilon$                                         | Tambah                                               |                                                 |                     |
|                                                    | id kartu keluarga *                                  | š.<br>KAR030                                    |                     |
|                                                    | No Kartu Keluarga                                    | ă.<br>No Kartu Keluarga                         |                     |
|                                                    | Nik Kepala Keluarga                                  | $\mathcal{L}_{\mathcal{R}}$<br>Nothing selected | ٠                   |
|                                                    | Nik                                                  | H.<br>Nothing selected                          | $\scriptstyle\rm w$ |
|                                                    | Hubungan Keluarga                                    | $\mathbf{v}$<br>à.                              |                     |
|                                                    |                                                      | V SIMPAN                                        |                     |
|                                                    |                                                      |                                                 |                     |
|                                                    | CopyRight © 2019/2020 - Kependudukan Desa Danau Lamo |                                                 |                     |
|                                                    |                                                      |                                                 |                     |

**Gambar 5.16 Tampilan** *Input Form* **Tambah Kartu Keluarga**

#### c). Tampilan *Input Form* Edit Kartu Keluarga

Tampilan *input form* Edit Kartu Keluarga digunakan untuk memodifikasi data-data yang dibutuhkan untuk melakukan pengolahan atau menampilkan data Kartu Keluarga. Berikut merupakan Tampilan Kartu Keluarga :

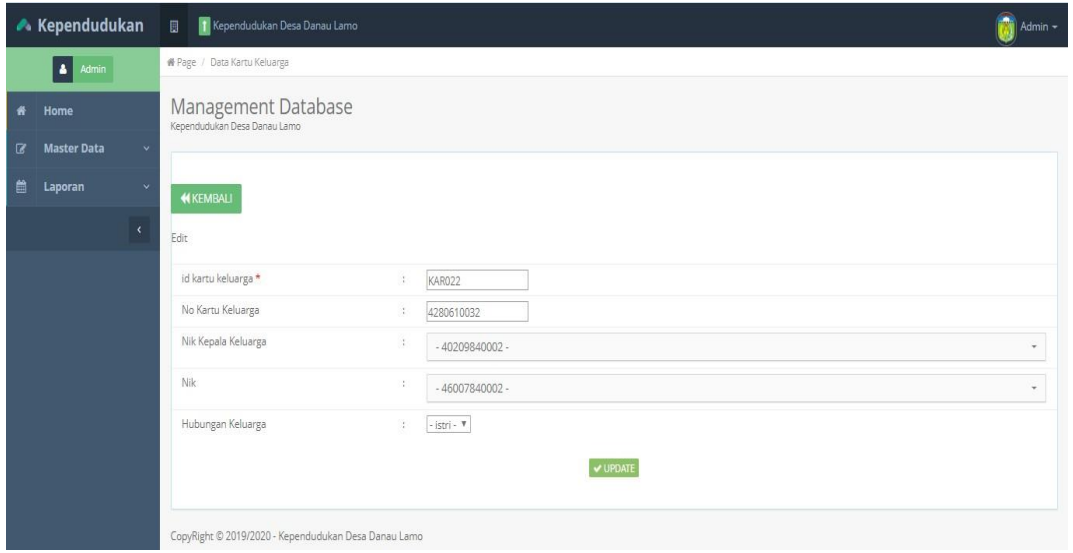

**Gambar 5.17 Tampilan** *Input Form* **Edit Kartu Keluarga**

#### 8. Tampilan Menu Kelahiran

Tampilan Menu Kelahiran merupakan hasil dari rencana atau kerangka dasar yang telah penulis desain sebelumnya pada tahap ini menu telah diberi bahasa perograman sehingga dapat berfungsi, dengan tujuan agar rencana desain awal sesuai dengan program yang telah dibuat.

#### a). Tampilan *Input Form* Menu Kelahiran

Tampilan input form menu Kelahiran digunakan untuk mengintegrasikan semua fungsi-fungsi yang dibutuhkan untuk melakukan pengolahan atau menampilkan data Kelahiran. Berikut merupakan Tampilan Kelahiran :

| <b>A</b> Kependudukan                                                 | <sup>1</sup> Kependudukan Desa Danau Lamo<br>围      |                          |                   |                       |                  |               |                  |                |                      | Admin -   |
|-----------------------------------------------------------------------|-----------------------------------------------------|--------------------------|-------------------|-----------------------|------------------|---------------|------------------|----------------|----------------------|-----------|
| $\Delta$<br>Admin                                                     | ₩ Page / Data Kelahiran                             |                          |                   |                       |                  |               |                  |                |                      |           |
| Home<br>者                                                             | Management Database<br>Kependudukan Desa Danau Lamo |                          |                   |                       |                  |               |                  |                |                      |           |
| <b>Master Data</b><br>$\overline{\mathcal{R}}$<br>$\ddot{\mathbf{v}}$ |                                                     |                          |                   |                       |                  |               |                  |                |                      |           |
| 巤<br>Laporan<br>$\sim$                                                | <b>C</b> Refresh<br><b>D</b> Tambah                 |                          |                   |                       |                  |               |                  |                |                      |           |
| $\epsilon$                                                            | Berdasarkan: id_data_kelahiran                      | $\overline{\phantom{a}}$ |                   |                       |                  |               |                  |                |                      |           |
|                                                                       | Q Cari<br>Pencarian                                 |                          |                   |                       |                  |               |                  |                |                      |           |
|                                                                       | Action                                              | No                       | Id data kelahiran | Tanggal               | Nama             | Jenis kelamin | Tempat kelahiran | Hari kelahiran | Tanggal kelahiran    | Jam kelah |
|                                                                       | Hapus<br><b>i</b> Detai<br><b>GY</b> Edit           | $\ddot{\phantom{1}}$     | KEL001            | 21<br>Januari<br>2020 | Siska            | perempuan     | Danau Lamo       | Selasa         | 15 Mei 2018          | 01.20     |
|                                                                       | i Detail<br>Hapus<br><b>CP</b> Edit                 | $\overline{2}$           | KEL002            | 21<br>Januari<br>2020 | Jamilah          | perempuan     | Danau Lamo       | Jumat          | 05 Juli 2019         | 14.00     |
|                                                                       | <b>i</b> Detai<br>Hapus<br><b>CZEdi</b>             | $\overline{\mathbf{3}}$  | KEL003            | 21<br>Januari<br>2020 | Nia<br>Ramadhani | perempuan     | Danau Lamo       | Rabu           | 11 September<br>2019 | 05.20     |
|                                                                       | <b>I</b> Detail<br><b>Hapus</b><br>(2 Edit          | $\Delta$                 | KEL004            | 21<br>lanuari<br>2020 | Rudi             | laki-laki     | Danau Lamo       | Kamis          | 15 November 2018     | 01.2C     |
|                                                                       | <b>i</b> Detai<br>Hapus<br><b>Cif</b> Edit          | 5                        | KEL005            | 21<br>Januari<br>2020 | Hadi<br>Utama    | laki-laki     | Danau Lamo       | Senin          | 25 November 2019     | 12.30     |

**Gambar 5.18 Tampilan** *Input Form* **Menu Kelahiran**

b). Tampilan Input Form Tambah Kelahiran

Tampilan input form Tambah Kelahiran digunakan untuk menambah datadata yang dibutuhkan untuk melakukan pengolahan atau menampilkan data Kelahiran. Berikut merupakan Tampilan Kelahiran :

| ₩            | Home                               | Management Database<br>Kependudukan Desa Danau Lamo |                           |
|--------------|------------------------------------|-----------------------------------------------------|---------------------------|
| $\mathbf{z}$ | <b>Master Data</b><br>$\checkmark$ |                                                     |                           |
| 兽            | Laporan<br>$\scriptstyle\rm v$     | <b>KKEMBALI</b>                                     |                           |
|              | x                                  | Tambah                                              |                           |
|              |                                    | id data kelahiran *<br>$\ddot{\phantom{a}}$         | KEL006                    |
|              |                                    | Tanggal<br>$\ddot{\phantom{a}}$                     | 22/01/2020                |
|              |                                    | Nik Anak<br>÷                                       | nik                       |
|              |                                    | Nama<br>÷                                           | Nama                      |
|              |                                    | Jenis Kelamin<br>÷                                  | $\boldsymbol{\mathrm{v}}$ |
|              |                                    | Tempat Kelahiran<br>÷                               | Tempat Kelahiran          |
|              |                                    | Tanggal Kelahiran<br>÷                              | 22/01/2020                |
|              |                                    | Jam Kelahiran<br>H.                                 | Jam Kelahiran             |
|              |                                    | Jenis Kelahiran<br>H.                               | $\overline{\mathbf{v}}$   |
|              |                                    | Anak Ke<br>Ŧ.                                       | Anak Ke                   |
|              |                                    | Berat Bayi<br>к.                                    | Berat Bayi                |
|              |                                    | Panjang Bayi<br>÷.                                  | Panjang Bayi              |
|              |                                    | Penolong Kelahiran<br>к.                            | Penolong Kelahiran        |

**Gambar 5.19 Tampilan** *Input Form* **Tambah Kelahiran**

#### c). Tampilan *Input Form* Edit Kelahiran

Tampilan *input form* Edit Kelahiran digunakan untuk memodifikasi data- data yang dibutuhkan untuk melakukan pengolahan atau menampilkan data Kelahiran. Berikut merupakan Tampilan Kelahiran :

| $\bullet$    | -<br>__<br>Home              | Management Database                             |
|--------------|------------------------------|-------------------------------------------------|
| $\mathbf{z}$ | <b>Master Data</b><br>$\sim$ |                                                 |
| 曲            | Laporan<br>$\sim$            | <b>KEMBALI</b>                                  |
|              | $\mathcal{R}$                | Edit                                            |
|              |                              | id data kelahiran *<br>÷.<br>KEL001             |
|              |                              | Tanggal<br>÷.<br>21/01/2020                     |
|              |                              | Nama<br>Siska<br>÷                              |
|              |                              | Jenis Kelamin<br>- perempuan - $\Psi$<br>÷      |
|              |                              | Tempat Kelahiran<br>a.<br>Danau Lamo            |
|              |                              | Hari Kelahiran<br>Selasa<br>÷                   |
|              |                              | Tanggal Kelahiran<br>÷.<br>15/05/2018           |
|              |                              | Jam Kelahiran<br>01.20<br>÷.                    |
|              |                              | Jenis Kelahiran<br>- tunggal - $\sqrt{\ }$<br>÷ |
|              |                              | Anak Ke<br>÷<br>B.                              |
|              |                              | <b>Berat Bayi</b><br>÷<br>$2,5$ Kg              |
|              |                              | Panjang Bayi<br>40 cm<br>÷                      |
|              |                              | Penolong Kelahiran<br>Bidan<br>÷.               |

**Gambar 5.20 Tampilan** *Input Form* **Edit Kelahiran**

### 9. Tampilan Menu Kematian

Tampilan Menu Kematian merupakan hasil dari rencana atau kerangka dasar yang telah penulis desain sebelumnya pada tahap ini menu telah diberi bahasa perograman sehingga dapat berfungsi, dengan tujuan agar rencana desain awal sesuai dengan program yang telah dibuat.

## a). Tampilan *Input Form* Menu Kematian

Tampilan *input form* menu Kematian digunakan untuk mengintegrasikan semua fungsi-fungsi yang dibutuhkan untuk melakukan pengolahan atau menampilkan data Kematian. Berikut merupakan Tampilan Kematian :

|   | <b>A</b> Kependudukan              | 1 Kependudukan Desa Danau Lamo<br>日                 |                         |                  |                       |             |                      |                     |                         | $Admin -$ |
|---|------------------------------------|-----------------------------------------------------|-------------------------|------------------|-----------------------|-------------|----------------------|---------------------|-------------------------|-----------|
|   | L.<br>Admin                        | # Page / Data Kematian                              |                         |                  |                       |             |                      |                     |                         |           |
| 备 | Home                               | Management Database<br>Kependudukan Desa Danau Lamo |                         |                  |                       |             |                      |                     |                         |           |
| œ | <b>Master Data</b><br>$\checkmark$ |                                                     |                         |                  |                       |             |                      |                     |                         |           |
| 顔 | Laporan<br>$\checkmark$            | $\sigma$ Refresh<br><b>D</b> Tambah                 |                         |                  |                       |             |                      |                     |                         |           |
|   | $\epsilon$                         | id_data_kematian<br>Berdasarkan:                    | ÷                       |                  |                       |             |                      |                     |                         |           |
|   |                                    | Q Cari<br>Pencarian                                 |                         |                  |                       |             |                      |                     |                         |           |
|   |                                    | Action                                              | No                      | Id data kematian | Tanggal               | Nik         | Hari meninggal dunia | Jam meninggal dunia | Tanggal meninggal dunia | Tempat    |
|   |                                    | <b>i</b> Detai<br><b>Hapus</b><br><b>DY</b> Ed      | $\ddot{\phantom{1}}$    | KEM001           | 22<br>Januari<br>2020 | 40202820001 | Rabu                 | 05.20               | 08 Januari 2020         | Des.      |
|   |                                    | i Detai<br>Hapus<br><b>CY Ed</b>                    | $\overline{2}$          | KEM002           | 22<br>Januari<br>2020 | 45507860025 | Jumat                | 11.15               | 10 Januari 2020         |           |
|   |                                    | Hapus<br>i Detai<br><b>DY</b> Ed.                   | $\overline{\mathbf{3}}$ | KEM003           | 22<br>lanuari<br>2020 | 44509900001 | Selasa               | 20.00               | 14 Januari 2020         | Des.      |
|   |                                    | i Detai<br>Hapus<br><b>EZ</b> Edi                   | $\Delta$                | KEM004           | 22<br>Januari<br>2020 | 12605870001 | Kamis                | 11.30               | 16 Januari 2020         | Des.      |
|   |                                    | Hapus<br>i Detail<br><b>Z</b> Edi                   | $\overline{5}$          | KEM005           | 22<br>Januari<br>2020 | 65404640002 | Sabtu                | 12.05               | 18 Januari 2020         |           |

**Gambar 5.21 Tampilan** *Input Form* **Menu Kematian**

b). Tampilan *Input Form* Tambah Kematian

Tampilan *input form* Tambah Kematian digunakan untuk menambah datadata yang dibutuhkan untuk melakukan pengolahan atau menampilkan data Kematian. Berikut merupakan Tampilan Kematian :

| 曲<br>Laporan<br>$\ddot{}$<br>$\prec$<br>Tambah | <b>KEMBALI</b>                                 |                                   |                                                                                                    |
|------------------------------------------------|------------------------------------------------|-----------------------------------|----------------------------------------------------------------------------------------------------|
|                                                | id data kematian *<br>Tanggal                  | 3<br>15                           | KEM006<br>22/01/2020                                                                                                    |
| Nik                                            | Hari Meninggal Dunia                           | 3<br>G.                           | Nothing selected<br>۰<br>Hari Meninggal Dunia                                                                                                    |
|                                                | Jam Meninggal Dunia<br>Tanggal Meninggal Dunia | G.<br>$\mathcal{L}_{\mathcal{C}}$ | Jam Meninggal Dunia                                                                                                    |
|                                                | Tempat Meninggal Dunia                         | ÷.                                | 22/01/2020<br>Tempat Meninggal Dun                                                                                                    |
|                                                | Sebab Meninggal Dunia                          | $\mathcal{L}_{\mathcal{A}}$       | $\mathbb{X} \;\; \odot \;\; \widehat{\boxplus} \;\; \widehat{\boxplus} \;\; \widehat{\boxplus} \; \mid \ast \;\; \rightarrow \;\; \text{W-} \mid \text{W-} \;\; \text{m-} \;\; \text{m-} \;\; \widehat{\boxplus} \;\; \widehat{\boxplus} \;\; \widehat{\boxplus} \;\; \widehat{\boxplus} \;\; \Omega \mid \Sigma \mid \; \text{is source} \mid$ |

**Gambar 5.22 Tampilan** *Input Form* **Tambah Kematian**

#### c). Tampilan *Input Form* Edit Kematian

Tampilan *input form* Edit Kematian digunakan untuk memodifikasi data- data yang dibutuhkan untuk melakukan pengolahan atau menampilkan data Kematian. Berikut merupakan Tampilan Kematian :

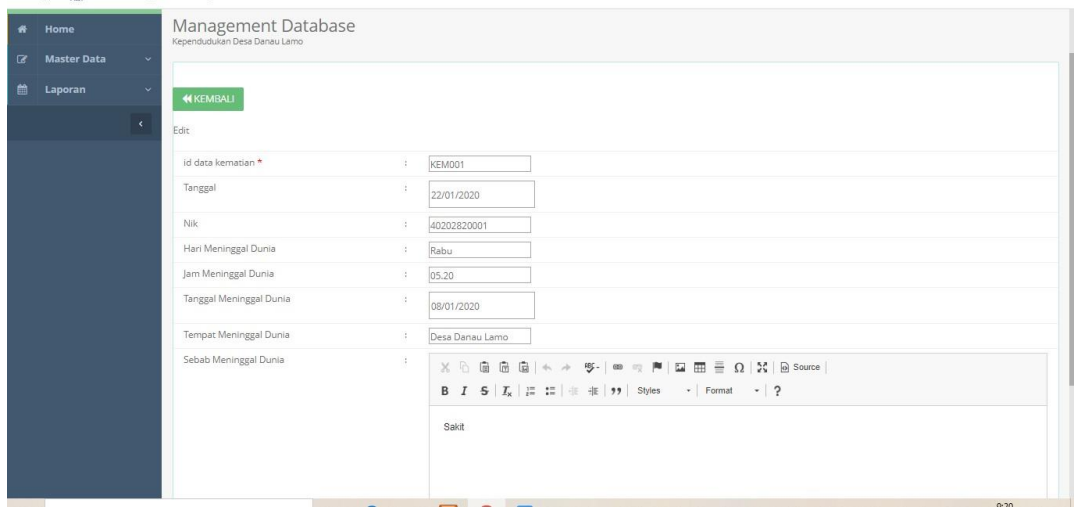

**Gambar 5.23 Tampilan** *Input Form* **Edit Kematian**

#### 10. Tampilan Menu Penduduk

Tampilan Menu Penduduk merupakan hasil dari rencana atau kerangka dasar yang telah penulis desain sebelumnya pada tahap ini menu telah diberi bahasa perograman sehingga dapat berfungsi, dengan tujuan agar rencana desain awal sesuai dengan program yang telah dibuat.

a). Tampilan *Input Form* Menu Penduduk

Tampilan *input form* menu Penduduk digunakan untuk mengintegrasikan semua fungsi-fungsi yang dibutuhkan untuk melakukan pengolahan atau menampilkan data Penduduk. Berikut merupakan Tampilan Penduduk :

| $\triangle$ Kependudukan           | Admin -<br>El Kependudukan Desa Danau Lamo                                                                                                    |   |
|------------------------------------|----------------------------------------------------------------------------------------------------|---|
| $\overline{4}$ Admin               | # Page / Data Penduduk                                                                                                    |   |
| # Home                             | Management Database                                                                                                    |   |
| $\mathbf{z}$<br><b>Master Data</b> |                                                                                                    |   |
| th Laporan                         | C Refresh<br><b>Q</b> Tambah                                                                                                    |   |
| $\epsilon$                         | Berdasarkan: id penduduk<br>$_{\rm v}$                                                                                                    |   |
|                                    | Pencarian<br>Q Cari                                                                                                    |   |
|                                    | <b>Tanggal lahir</b><br>Desa/Lurah<br>No<br><b>Nik</b><br>Nama lengkap<br><b>Tempat lahir</b><br>Umur<br>Jenis kelamin<br>Alamat<br>Kecamatan<br>Kabupaten<br>Action<br>Rt<br><b>Rw</b><br>Provinsi<br>Agama<br>Status<br>Goli                                                                                                    |   |
|                                    | 65<br>O <sub>1</sub><br>41507540010<br>M.SAMAN.J<br>DANAU<br>15 Juli 1954<br>laki-laki<br>O1<br>Maro Sebo<br>$\overline{1}$<br>Danau<br>Muaro<br>J.<br>lambi<br>Islam<br>kawin<br><b>Circle</b><br><b>Hapus</b><br><b>EDetai</b><br>LAMO<br>Tahun 6<br>Lintas<br>Lamo<br>lambi<br>Bulan<br>lambi<br>Sabak<br>Desa<br>Danau<br>Lamo                |   |
|                                    | 15 Juli 1970<br>O1<br>$\overline{2}$<br>45507700024<br>DASIMA<br><b>DANAU</b><br>49<br>01<br>Maro Sebo<br>Muaro<br>J.<br>Danau<br>Jambi<br>islam<br>perempuan<br>kawin<br><b>Hapus</b><br>i Detail<br><b>CY Edit</b><br>LAMO<br>Tahun.6<br>Jambi<br>Lintas<br>Lamo<br>Bulan<br>lambi<br>Sabak<br>Desa<br>Danau<br>Lamo                            |   |
|                                    | $\overline{\mathbf{3}}$<br>40604990001<br>AHMAD SOFI<br><b>DANAU</b><br>06 April 1999<br>20<br>laki-laki<br>$_{01}$<br>01<br>Maro Sebo<br>J.<br>Muaro<br>Jambi<br>islam<br>Danau<br>belum<br>i Detai<br><b>CZ Edit</b><br><b>Hapus</b><br>LAMO<br>Tahun.9<br>Lintas<br>Lamo<br>lambi<br>kawin<br>Bulan<br>Jambi<br>Sabak<br>Desa<br>Danau<br>Lamo |   |
|                                    | 07 Maret<br>40703990001<br><b>HERNAWAN</b><br>30 <sub>1</sub><br>laki-laki<br>01<br>01<br>Maro Sebo<br>$\Delta$<br>Bandung<br>Il Lintas<br>Muaro<br>islam<br>Danau<br>lambi<br>kawin<br>i Detail<br><b>CY Edit</b><br><b>Hapus</b><br>1989<br>Tahun.10<br>lambi<br>Lamo<br>Jambi<br>Sabak<br>Bulan<br>Desa<br>Danau<br>Lamo                       | π |

**Gambar 5.24 Tampilan** *Input Form* **Menu Penduduk**

b). Tampilan Input Form Tambah Penduduk

Tampilan input form Tambah Penduduk digunakan untuk menambah datadata yang dibutuhkan untuk melakukan pengolahan atau menampilkan data Penduduk. Berikut merupakan Tampilan Penduduk :

| th Laporan   | <b>44 KEMBALI</b> |                 |                                                                                                    |
|--------------|-------------------|-----------------|----------------------------------------------------------------------------------------------------|
| $\mathbf{C}$ | Tambah            |                 |                                                                                                    |
|              | id penduduk*      |                 | $\frac{1}{2}$ PEN201                                                                                                    |
|              | Nik               | 10              | Nik                                                                                                    |
|              | Nama Lengkap      |                 | : Nama Lengkap                                                                                                    |
|              | Tempat Lahir      | $\mathcal{L}$ . | <b>Tempat Lahir</b>                                                                                                    |
|              | Tanggal Lahir     | 10              | dd/mm/yyyy                                                                                                    |
|              | Jenis Kelamin     | 10.             | $\qquad \qquad$ $\qquad$                                                                                                    |
|              | Alamat            | 10              | $\texttt{X} \odot \mathrel{\mathsf{f}} \mathrel{\mathsf{f}} \mathrel{\mathsf{f}} \mathrel{\mathsf{f}} \mathrel{\mathsf{f}} \mathrel{\mathsf{f}} \cdots \texttt{X} \mathrel{\mathsf{f}} \mathrel{\mathsf{f}} \mathrel{\$ |
|              | Rt                | ÷.              | Rt                                                                                                    |
|              | Rw                | ÷.              | Rw                                                                                                    |
|              | Desa/Lurah        | $\sim 10^{-1}$  | Desa                                                                                                    |
|              | Kecamatan         | 31              | Kecamatan                                                                                                    |
|              | Kabupaten         | 10              | Kabupaten                                                                                                    |
|              | Provinsi          | <b>ST</b>       | Provinsi                                                                                                    |
|              | Agama             | ÷.              | $\boldsymbol{\mathrm{v}}$                                                                                                    |

**Gambar 5.25 Tampilan** *Input Form* **Tambah Penduduk**

#### c). Tampilan *Input Form* Edit Penduduk

Tampilan *input form* Edit Penduduk digunakan untuk memodifikasi data- data yang dibutuhkan untuk melakukan pengolahan atau menampilkan data Penduduk. Berikut merupakan Tampilan Penduduk :

| <b>Contract Contract</b> | $\sim$               | $\sim$ 100 $\mu$ |                                                                                                    |
|--------------------------|----------------------|------------------|----------------------------------------------------------------------------------------------------|
| <b>IZ</b> Master Data    |                      |                  |                                                                                                    |
|                          |                      |                  |                                                                                                    |
| <b>CO</b> Laporan        | <b>44 KEMBALI</b>    |                  |                                                                                                    |
|                          | $\epsilon$<br>Edit   |                  |                                                                                                    |
|                          | id penduduk *        | 10               | PENDO1                                                                                                    |
|                          | Nik                  |                  |                                                                                                    |
|                          |                      | ×.               | 41507540010                                                                                                    |
|                          | Nama Lengkap         | $\sim$           | <b>M.SAMAN.J</b>                                                                                                    |
|                          | Tempat Lahir         | ÷                | DANAU LAMO                                                                                                    |
|                          | <b>Tanggal Lahir</b> | ÷.               | 15/07/1954                                                                                                    |
|                          | Jenis Kelamin        | ×                | $-$ laki-laki - $ \nabla$                                                                                                    |
|                          | Alamat               | ×                | $\mathbb{X} \oplus \mathsf{G} \oplus \mathsf{G} \ \mathsf{A} \ \mathsf{A} \, \, \mathsf{Y} \text{-} \, \, \mathsf{m} \,\otimes\, \mathsf{P} \, \, \mathsf{M} \ \mathsf{H} \ \mathsf{H} \ \mathsf{H} \ \mathsf{H} \ \mathsf{H} \ \mathsf{B} \ \mathsf{G} \ \mathsf{for} \ \mathsf{m} \, \,$ |
|                          |                      |                  | B I 5   I <sub>N</sub>   I =   ii = # 99 Styles -   Format -   ?                                                                                                    |
|                          |                      |                  | JI Lintas Jambi Sabak Desa Danau Lamo                                                                                                    |
|                          |                      |                  |                                                                                                    |
|                          |                      |                  |                                                                                                    |
|                          |                      |                  |                                                                                                    |
|                          |                      |                  |                                                                                                    |
|                          |                      |                  |                                                                                                    |
|                          |                      |                  |                                                                                                    |
|                          | Rt                   | ÷                | lo <sub>1</sub>                                                                                                    |
|                          | Rw                   | ÷                | D1                                                                                                    |
|                          | Desa/Lurah           |                  | Danau Lamo                                                                                                    |
|                          | Kecamatan            | <b>STAR</b>      | Maro Sebo                                                                                                    |
|                          | Kabupaten            | 21               | Muaro Jambi                                                                                                    |
|                          | Provinsi             | ÷.               | Jambi                                                                                                    |
|                          |                      |                  |                                                                                                    |

**Gambar 5.26 Tampilan Input Form Edit Penduduk**

#### 11. Tampilan Menu Profil

Tampilan Menu Profil merupakan hasil dari rencana atau kerangka dasar yang telah penulis desain sebelumnya pada tahap ini menu telah diberi bahasa perograman sehingga dapat berfungsi, dengan tujuan agar rencana desain awal sesuai dengan program yang telah dibuat.

#### a). Tampilan *Input Form* Menu Profil

Tampilan *input form* menu Profil digunakan untuk mengintegrasikan semua fungsi-fungsi yang dibutuhkan untuk melakukan pengolahan atau menampilkan data Profil. Berikut merupakan Tampilan Profil :

|           | <b>A</b> Kependudukan    | 图 <b>T</b> Kependudukan Desa Danau Lamo                                        |               |           |                           |        |            |                        |                                               |                      |                  | Admin -                                                                                         |
|-----------|--------------------------|--------------------------------------------------------------------------------|---------------|-----------|---------------------------|--------|------------|------------------------|-----------------------------------------------|----------------------|------------------|-------------------------------------------------------------------------------------------------|
|           | $\blacksquare$<br>Admin  | W Page / Data Profil                                                           |               |           |                           |        |            |                        |                                               |                      |                  |                                                                                                 |
| $\bullet$ | Home                     | Management Database                                                            |               |           |                           |        |            |                        |                                               |                      |                  |                                                                                                 |
| $\alpha$  | <b>Master Data</b><br>×. |                                                                                |               |           |                           |        |            |                        |                                               |                      |                  |                                                                                                 |
| 曲         | Laporan                  | <b>C</b> Refresh<br><b>D</b> Tambah                                            |               |           |                           |        |            |                        |                                               |                      |                  |                                                                                                 |
|           | $\langle$                | Berdasarkan: id_profil<br>٠                                                    |               |           |                           |        |            |                        |                                               |                      |                  |                                                                                                 |
|           |                          | Q Cari<br>Pencarian                                                            |               |           |                           |        |            |                        |                                               |                      |                  |                                                                                                 |
|           |                          | Action                                                                         | No            | Id profil | Nama                      | Gambar | No telepon | Email                  | Deskripsi                                     | Foto struktur kantor | Visi misi kantor | Alamat                                                                                          |
|           |                          | <b>Hapus</b><br>i Detai<br>$Z$ Edit                                            | $\mathcal{A}$ | PROD01    | Kantor Desa<br>Danau Lamo | $-15$  | 2147483647 | DesaDanoLamo@gmail.com | Kantor Desa<br>Danau Lamo Kab.<br>Muaro Jambi | 国                    | Visi<br>*T       | IL. Lintas<br>Jambi<br>Sabak<br>Desa<br>Danau<br>Lamo Kec<br>Maro<br>Sebo Kab<br>Muaro<br>lambi |
|           |                          | Jumlah 1 data, Halaman 1 Dari 1 Halaman<br><b>berikutnya »</b><br>« Sebelumnya |               |           |                           |        |            |                        |                                               |                      |                  |                                                                                                 |
|           |                          | CopyRight @ 2019/2020 - Kependudukan Desa Danau Lamo                           |               |           |                           |        |            |                        |                                               |                      |                  |                                                                                                 |

**Gambar 5.27 Tampilan** *Input Form* **Menu Profil**

b). Tampilan *Input Form* Tambah Profil

Tampilan *input form* Tambah Profil digunakan untuk menambah data-data yang dibutuhkan untuk melakukan pengolahan atau menampilkan data Profil. Berikut merupakan Tampilan Profil :

| m<br>Laporan | <b>44 KEMBALI</b>    |                                                                                    |  |
|--------------|----------------------|------------------------------------------------------------------------------------|--|
| $\epsilon$   | Tambah               |                                                                                    |  |
|              | id profil =          | PROOD2<br>m.                                                                       |  |
|              | Nama                 | Nama                                                                               |  |
|              | Gambar               | Choose File No file chosen                                                         |  |
|              | No Telepon           | No Telepon                                                                         |  |
|              | Email                | Email                                                                              |  |
|              | Deskripsi            |                                                                                    |  |
|              | Foto Struktur Kantor | Choose File No file chosen                                                         |  |
|              | Visi Misi Kantor     | $X \odot$ G G G $ +\rightarrow$ W (w $\approx$ M G H G H $\geq$ O $ $ M G source ) |  |

**Gambar 5.28 Tampilan** *Input Form* **Tambah Profil**

#### c). Tampilan *Input Form* Edit Profil

Tampilan *input form* Edit Profil digunakan untuk memodifikasi data-data yang dibutuhkan untuk melakukan pengolahan atau menampilkan data Profil. Berikut merupakan Tampilan Profil :

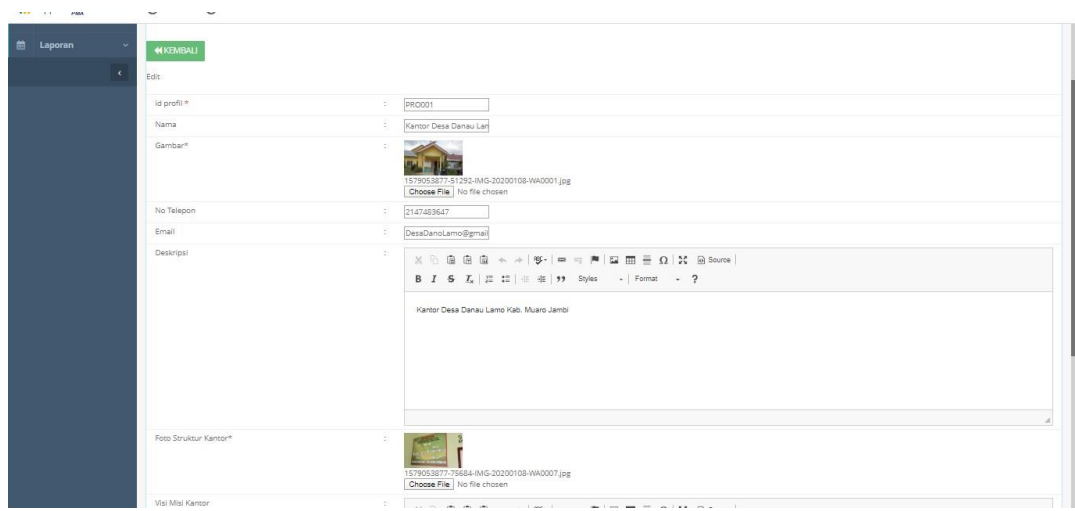

**Gambar 5.29 Tampilan** *Input Form* **Edit Profil**

## *5.1.2* **Implementasi Tampilan** *Output*

Pada sistem ini terdapat beberapa *output* yang akan dihasilkan sesuai dengan data yang telah di *input*.

1. Laporan Data Penduduk

Laporan data Penduduk ini digunakan sebagai informasi agar admin dapat mencetak laporan data Penduduk secara keseluruhan. Adapun laporan Penduduk dapat dilihat pada gambar berikut ini :

|                                                                          |               |             |                 |                   |                            |                             | Kependudukan Desa Danau Lamo                      |                |           |                      |                             |                         |              |                |                  |                    |                  |                 |
|--------------------------------------------------------------------------|---------------|-------------|-----------------|-------------------|----------------------------|-----------------------------|---------------------------------------------------|----------------|-----------|----------------------|-----------------------------|-------------------------|--------------|----------------|------------------|--------------------|------------------|-----------------|
|                                                                          |               |             |                 |                   |                            |                             | <b>LAPORAN PENDUDUK</b>                           |                |           |                      |                             |                         |              |                |                  |                    |                  |                 |
| Jl. Lintas Jambi Sabak Desa Danau Lama, Kec. Muro Sebo, Kab Muaro Jambi. |               |             |                 |                   |                            |                             |                                                   |                |           |                      |                             |                         |              |                |                  |                    |                  |                 |
| No.                                                                      | id penduduk   | nik         | nama lengkap    | tempat lahir      |                            | tanggal lahir jenis ketamin | alamat                                            | $\mathbf{a}$   | <b>TW</b> |                      | <b>Desa/Lurah kecamatan</b> | kabupaten.              |              | provinsi agama | status           | golongan darah     | pekeriaan        | kewarganegaraan |
|                                                                          | PENDO1        | 41507540010 | M.SAMAN.3       | DANAU LAMO        | $1954 - 07$<br>15          | Inki-laki                   | 3), Lintas Jambi Sabak Desa Danau<br>Lamo         | O <sub>1</sub> | O1        | Danau<br>Lamo        | Maro<br>Sebo                | Muaro<br><b>Jambi</b>   | <b>Jamis</b> | <b>islam</b>   | kawvin           |                    | Petari           | Indonesia       |
|                                                                          | PEN002        | 45507700024 | <b>DASIMA</b>   | <b>DANAU LAMO</b> | 1970-07-<br>15             | perempuan                   | 31. Lintas Jambi Sabak Desa Danau<br>Lamo         | O1             | $^{01}$   | <b>Danau</b><br>Lamo | Maro<br>Sebo                | Muaro<br><b>Jambi</b>   | <b>Jamb</b>  | islam          | kawin            | AB                 | <b>IRT</b>       | Indonesia       |
|                                                                          | PEN003        | 40604990001 | AHMAD SOFT      | DANAU LAMO        | 1999-04-<br>O6             | Informate                   | 3), Lintas Jambi Sabak Desa Danau<br>Lamo         | 01             | O1        | Danau<br>Lamo        | Maro<br>Sebo                | Muaro<br><b>Jamibi</b>  | Jembi        | islam          | belum<br>kawin   | $\alpha$           | Pelajar          | Indonesia       |
|                                                                          | PENO04        | 40703990001 | <b>HERNAWAN</b> | Bandung           | 1989-03-<br>07             | lakt-lakt                   | 31 Lintas Jambi Sabak Desa Danau<br>Lamns         | O1             | O1        | Danau<br>Larrys      | Maro<br>Sebo                | Muaro<br>Jamibi         | Jambi        | islam          | kawin            | <b>TIDAK TAHLI</b> | Buruh            | Indonesia       |
|                                                                          | PENDOS        | 45704890004 | SOFRIYATI       | DANAU LAMO        | $1989 - 04$<br>17          | perempuan                   | <b>JLLintas Jambi Sabak Desa Danau</b><br>Lamo    | 01             | O1        | <b>Danau</b><br>Lamo | Marg<br>Sebo                | Muaro<br><b>Jambi</b>   | Jambi        | islam.         | kawin            | B                  | <b>IRT</b>       | Indonesia       |
|                                                                          | <b>PENDDE</b> | 44306130001 | ANGGETA SUNDARI | DANAU LAMO        | $2013 - 06 -$<br>03        | perempuan                   | 31. Lintas Jambi Sabak Desa Danau<br>Lamo         | O1             | O1        | Danau<br>Lamo        | Maro<br>Sebo                | Muaro<br><b>Jambi</b>   | Jambi        | islam          | belum<br>kawin.  | <b>TIDAK TAHU</b>  | Belum<br>bekeria | Indonesia       |
|                                                                          | PEN007        | 41507620001 | SULAIMAN/KANCIL | <b>DANAU LAMO</b> | $1962 - 07$<br>15          | laki-laki                   | il, Lintax Jambi Sabak Desa Danau<br>Lamo         | 01             | 01        | Danau.<br>Lamo       | Maro.<br>Sebo               | Muaro<br><b>Jambi</b>   | <b>Jambi</b> | islam          | kawin            | AB                 | Petani           | Indonesia       |
|                                                                          | PENDOR        | 45507670016 | SURYATI/SURI    | DANAU LAMO        | 1967-07-<br>15             | perempuan                   | <b>Ji.Lintas Jambi Sabak Desa Danau</b><br>Lamo   | 01             | O1        | Danau<br>Lamo        | Maro<br>Sebo                | Muaro<br>Jambi          | Jarribi      | islam          | <b>Importer</b>  | <b>TIDAK TAHU</b>  | <b>IRT</b>       | Indonesia       |
|                                                                          | PENDOS        | 40107860001 | ANTONO/KULUP    | DANAU LAMO        | 1986-07-<br>O <sub>2</sub> | laki-laki                   | <b>JI.Lintas Jambi Sabak Desa Danau</b><br>Larryn | O1             | O1        | Danau<br>Larrya      | Maro.<br>Selvo              | Muaro<br>Jarryki        | Jambi        | islam          | kawin            | TIDAK TAHU         | Mandor           | Indonesia       |
| 10                                                                       | <b>DENO10</b> | 41507390004 | <b>SIDIO</b>    | DANAU LAMO        | 1929-07-<br>15             | <b>Inkirlaki</b>            | <b>Ji.Lintas Jambi Sabak Desa Danau</b><br>Lamo   | 01             | 01        | Danau<br>Lamo        | Maro<br>Sebo                | Muaro<br>Jambi          | Jamb         | islam          | <b>Insurance</b> | ٨                  | Petari           | Indonesia       |
| 11                                                                       | PENO11        | 45507720019 | <b>RUTNA</b>    | DANAU LAMO        | $1972 - 07 -$<br>16        | perempuan                   | <b>JI.Lintas Jambi Sabak Desa Danau</b><br>Larrys | O1             | O1        | Danau<br>Lamm        | Maro<br>Rahm                | Muaro<br><b>Jamés</b>   | Jambi        | islam          | kawin            | $\circ$            | <b>IRT</b>       | Indonesia       |
| 12                                                                       | PENO12        | 41507820017 | <b>ARCFIO</b>   | <b>PALEMBANG</b>  | 1982-07-<br>15             | laki-laki                   | <b>Ji-Lintas Jambi Sabak Desa Danau</b><br>Lamo   | O1             | O1        | Danau<br>Lamo        | Maro<br>Sebo                | Muaro<br>Jambi          | Jambi        | islam          | kawin            | <b>TIDAK TAHU</b>  | Buruh            | Indonesia       |
| 13                                                                       | PEND13        | 44103840001 | RAHAYU          | DANAU LAMO        | $1904 - 03 -$<br>01        | perempuan                   | <b>JI-Lintas Jambi Sabak Desa Danau</b><br>Larry  | O1             | O1        | Danau<br>Lamon       | Maro<br>Selva               | Muaro<br><b>Tarribi</b> | Jambi        | islam          | kawin            | AB                 | <b>IRT</b>       | Indonesia       |

**Gambar 5.30 Laporan Data Penduduk**

## 2. Laporan Data Kedatangan

Laporan data Kedatangan ini digunakan sebagai informasi agar admin dapat mencetak laporan data Kedatangan secara keseluruhan. Adapun laporan Kedatangan dapat dilihat pada gambar berikut ini :

|     |                                                                                                    |                                  |                                                             |             |                  |                                    |                      |                                     | Kependudukan Desa Danau Lamo |                        |      |    |                |               |                       |              |         |               |          |             |           |
|-----|----------------------------------------------------------------------------------------------------|----------------------------------|-------------------------------------------------------------|-------------|------------------|------------------------------------|----------------------|-------------------------------------|------------------------------|------------------------|------|----|----------------|---------------|-----------------------|--------------|---------|---------------|----------|-------------|-----------|
|     |                                                                                                    |                                  |                                                             |             |                  |                                    |                      | <b>LAPORAN KENGAN</b>               |                              |                        |      |    |                |               |                       |              |         |               |          |             |           |
|     | Jl. Lintas Jambi Sabak Desa Danau Lama, Kec. Muro Sebo, Kab Muaro Jambi.<br>tempat lahir tanggal lahir jenis ketamin atamat rt rw desa. kecamatan kabupaten provinsi agama status golongan darah pekerjaan kewarganegaraan |                                  |                                                             |             |                  |                                    |                      |                                     |                              |                        |      |    |                |               |                       |              |         |               |          |             |           |
| No. |                                                                                                    |                                  | id data kedatangan tanggal nomor kartu keluarga nik pemohon |             | alasan           | nama lengkap                       |                      |                                     |                              |                        |      |    |                |               |                       |              |         |               |          |             |           |
|     | KEN2001001                                                                                                    | 21<br>Januari<br>2020            | 4190910002                                                  | 41507790049 | <p>Peloriaan</p> | ABU BAKAR U                        | Rukam                | $15$ Juli<br>1979                   | Iski-taki                    | Danau<br>Lamo<br>Rt.06 | O6   | 06 | Danau<br>Lamo  | Maro<br>Sebo  | Muaro<br>Jambi        | Jambi        | istans. | <i>kayyan</i> | AB       | <b>Pres</b> | Indonesia |
|     | KEN2001002                                                                                                    | $21 -$<br><b>Januari</b><br>2020 | 42901130003                                                 | 40310860002 | <p>Pekerisan</p> | BAMBANG                            | Mersam               | 03 Oktober<br>1985                  | laki-laki                    | Desa<br>Danau<br>Lamo  | O6   | 06 | Danau<br>Lamo  | Maro<br>Sebo  | Muaro<br>Jambi        | Jarribi      | islam : | kawin         |          | Buruh       | Indonesia |
|     | KEN2001003                                                                                                    | 21<br><b>Januari</b><br>2020     | 40609110002                                                 | 41002640001 | <p>Pelorisan</p> | UYUBJ                              | Muaro<br>Jambi       | 10 <sub>10</sub><br>Februar<br>1964 | laki-laki                    | Desa<br>Danau<br>Lamo  | O6   | 06 | Danau<br>Lamo  | Maro<br>Sebo  | Muaro<br>Jarobi       | Jambi        | islain  | kawin.        | <b>B</b> | Buruh       | Indonesia |
|     | KEN2001004                                                                                                    | 21.<br><b>Januari</b><br>2020    | 41207130001                                                 | 44004770003 | <p>Menikah</p>   | <b>YANTI</b>                       | <b>Dusun</b><br>Mudo | 08 April<br>1977                    | perempuan                    | Desa<br>Danau<br>Larno | O6   | 06 | Danau<br>Lamo  | Maro<br>Sebo  | Muaro<br>Jambi        | Jambi        | islam.  | kauto.        |          | IRT         | Indonesia |
|     | <b>KEN2001005</b>                                                                                                    | 21<br><b>Januari</b><br>2020     | 62409120001                                                 | 65404640002 | <p>Menikah</p>   | MARLIAH                            | Sekumbung            | 06 Juni<br>1963                     | perempuan                    | Desa<br>Danau<br>Lamo  | O6   | 06 | Danau<br>Larno | Maro<br>Sebo  | Muaro<br>Jambi        | Jambi        | istam.  | kawin         | $\circ$  | IRT         | Indonesia |
|     | KEN2001006                                                                                                    | 21<br><b>Januar</b><br>2020      | 42802130002                                                 | 41710660001 | <p>Pekerisan</p> | <b>M NASIR</b>                     | Desa Baru            | 17 Oktober<br>1956                  | laki-taki                    | Desa<br>Danau<br>Lamo  | O6   | 06 | Danau<br>Lamo  | Maro<br>Sebo. | Muaro<br><b>Jambi</b> | Jarribi      | istam.  | kausin.       |          | Buruh       | Indonesia |
|     | KEN2001007                                                                                                    | 21<br><b>Januari</b><br>2020     | 41211120009                                                 | 45711840001 | <p>Pekeriaan</p> | SURVANI                            | Teluk<br>Jambu       | 17<br><b>November</b><br>1984       | perempuan                    | Desa<br>Danau<br>Lamo  | D6   | 06 | Danau<br>Lamo  | Maro<br>Sebo. | Muaro<br>Jambi        | Jambi        | islam.  | kaysin.       |          | <b>PNS</b>  | Indonesia |
|     | KEN2001008                                                                                                    | 21<br>Januari<br>2020            | 40910130012                                                 | 40150880001 | <p>Pekerjaan</p> | SELAMAT<br><b>HARYANTO/BENGKEL</b> | Sungai<br>Gelam      | 15 Agustus<br>1980                  | <b>Inici-Inici</b>           | Dasa<br>Danau<br>Larno | OE   | 06 | Danau<br>Lamo  | Maro<br>Sebo. | Muaro<br>Jambi        | Jambi        | islam.  | kawin         |          | Buruh       | Indonesia |
|     | KEN2001009                                                                                                    | 21<br>Januari<br>2020            | 41712150002                                                 | 12605870001 | <p>Pekerjaan</p> | MUHATER                            | Dusun<br>Mudo.       | 03 Mai<br>1986                      | Inki-laki                    | Desa<br>Danau<br>Lamon | O6   | 06 | Danau<br>Lamo  | Maro<br>Sebo  | Muaro<br>Jambi        | Jambi        | istam.  | kawin.        | AB       | Buruh       | Indonesia |
|     | <b>NEUPOSTOLO</b>                                                                                                    | 21<br>Januari :                  | 41712150002                                                 | AASOBBOON1  | <p>Ikut</p>      | <b>MITTAM</b>                      | Niaso                | O6<br>September                     | perempuan                    | <b>Deas</b><br>Danau   | m.e. |    | Danau          | Maro          | Muaro                 | <b>Jambi</b> |         | islam kawin   |          | TOT.        | Indonesia |

**Gambar 5.31 Laporan Data Kedatangan**

#### 3. Laporan Data Perpindahan

Laporan data Perpindahan ini digunakan sebagai informasi agar admin dapat mencetak laporan data Perpindahan secara keseluruhan. Adapun laporan Perpindahan dapat dilihat pada gambar berikut ini :

|                          | $000 - 000$   |                    |             |                       |                          |                |    |    | Kependudukan Desa Danau Lamo                                             |       |                                                                                                    |            |             |                                       |
|--------------------------|---------------|--------------------|-------------|-----------------------|--------------------------|----------------|----|----|--------------------------------------------------------------------------|-------|----------------------------------------------------------------------------------------------------|------------|-------------|---------------------------------------|
|                          |               |                    |             |                       |                          |                |    |    | <b>LAPORAN PERPINDAHAN</b>                                               |       |                                                                                                    |            |             |                                       |
| No.                      |               |                    |             |                       |                          |                |    |    | Jl. Lintas Jambi Sabak Desa Danau Lama, Kec. Muro Sebo, Kab Muaro Jambi. |       | id data perpindahan tanggal nomor kartu keluanga nik pemohon alasan pindah alamat tujuan pindah retujuan pindah desa tujuan pindah kode pos tujuan pindah no telepon tujuan pindah kecamatan tujuan pindah kabupaten tujuan pi |            |             |                                       |
|                          | PEROD1        | 2020-<br>01-22     | 41103082247 | 41507540010 Pekerjaan |                          | Desa Rukam     | 01 | 01 | Rukam                                                                    | 36023 | 085266897623                                                                                                    | Taman Rajo | Muaro Jambi | Jambi                                 |
| $\overline{2}$           | PEROD2        | 2020-<br>$01 - 22$ | 41103082247 | 45507700024           | Ikut Suami               | Desa Rukam     | 01 | 01 | Rukam                                                                    | 36023 | 085266789621                                                                                                    | Taman Rajo | Muaro Jambi | Jambi                                 |
| $\overline{\phantom{a}}$ | PEROD3        | 2020-<br>$01 - 22$ | 41103082247 | 40604990001           | Ilat Orang<br>Tus        | Desa Rukam     | 01 | 01 | Rukam                                                                    | 36023 | 085266789629                                                                                                    | Taman Rato | Muaro Jambi | Jambi.                                |
| $\overline{4}$           | PEROD4        | 2020<br>$01 - 22$  | 41103082249 | 41507620001           | Pekeriaan                | Desa Sekumbung | 05 | 05 | Sekumbung                                                                | 36023 | 0852789624                                                                                                    | Taman Rajo | Muaro Jambi | Jambi                                 |
| $\overline{\phantom{a}}$ | <b>PEROOS</b> | 2020-              | 41103082249 | 45507670016           | <b>But Suami</b>         | Sekumbung      | 05 | 05 | Sekumbung                                                                | 36023 | 085266781128                                                                                                    | Taman Rato | Muaro Jambi | Jambi                                 |
| £.                       | <b>PEROOS</b> | 2020-<br>$01 - 22$ | 41103082249 | 40107960001           | <b>Ikut</b> Orang<br>Tua | Selambung      | 05 | 05 | Sekumbung                                                                | 36023 | 0852789624521                                                                                                    | Taman Rato | Muaro Jambi | Jambi                                 |
|                          | PEROO7        | $2020 - 01 - 22$   | 41103082220 | 41507820017           | Findah<br>Rumah          | Muaro Jambi    | 03 | 03 | Muaro Jambi                                                              | 36023 | 0852789624534                                                                                                    | Maro Sebo  | Muaro Jambi | Jambi                                 |
|                          |               |                    |             |                       |                          |                |    |    |                                                                          |       |                                                                                                    |            |             | Desa Danau Lamo, Rabu 22 Januari 2020 |
|                          |               |                    |             |                       |                          |                |    |    |                                                                          |       |                                                                                                    |            |             | TTD                                   |
|                          |               |                    |             |                       |                          |                |    |    |                                                                          |       |                                                                                                    |            |             |                                       |
|                          |               |                    |             |                       |                          |                |    |    |                                                                          |       |                                                                                                    |            |             | admin                                 |

**Gambar 5.32 Laporan Data Perpindahan**

#### 4. Laporan Data Kematian

Laporan data Kematian ini digunakan sebagai informasi agar admin dapat mencetak laporan data Kematian secara keseluruhan. Adapun laporan Kematian dapat dilihat pada gambar berikut ini :

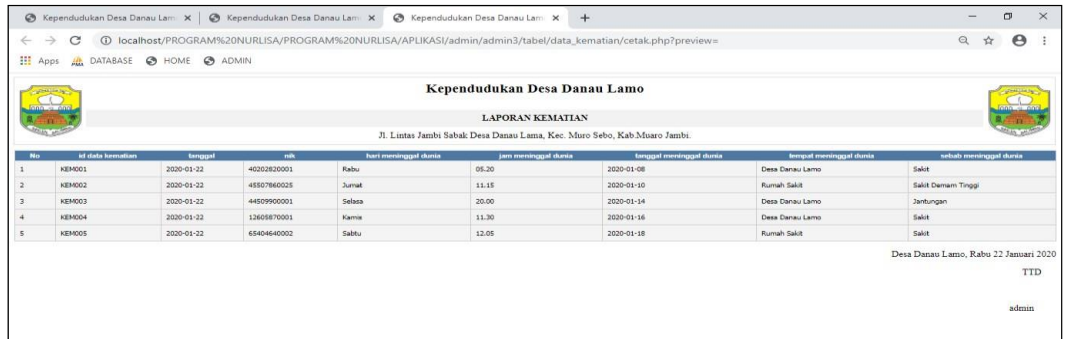

## **Gambar 5.33 Laporan Data Kematian**

## 5. Laporan Data Kelahiran

Laporan data Kelahiran ini digunakan sebagai informasi agar admin dapat mencetak laporan data Kelahiran secara keseluruhan. Adapun laporan Kelahiran dapat dilihat pada gambar berikut ini :

|                           |                                                                                                    |                       |               |                            |                                |                          | Kependudukan Desa Danau Lamo    |                        |                            |                                     |                        |                       |                             |                        | 000 - 000                                                    |
|---------------------------|----------------------------------------------------------------------------------------------------|-----------------------|---------------|----------------------------|--------------------------------|--------------------------|---------------------------------|------------------------|----------------------------|-------------------------------------|------------------------|-----------------------|-----------------------------|------------------------|--------------------------------------------------------------|
|                           | 000.000<br><b>LAPORAN KELAHIRAN</b><br>Jl. Lintas Jambi Sabak Desa Danau Lama, Kec. Muro Sebo, Kab Muaro Jambi. |                       |               |                            |                                |                          |                                 |                        |                            |                                     |                        |                       |                             |                        |                                                              |
|                           |                                                                                                    |                       |               |                            |                                |                          |                                 |                        |                            |                                     |                        |                       |                             |                        |                                                              |
| <b>No</b><br>$\mathbf{1}$ | id data kelahiran<br>KEL001                                                                                     | tanggal<br>2020-01-21 | nama<br>Siska | jenis kelamin<br>perempuan | tempat kelahiran<br>Danau Lamo | hari kelahiran<br>Selasa | tanggal kelahiran<br>2018-05-15 | jam kelahiran<br>01.20 | jenis kelahiran<br>tunggal | anak ke<br>$\overline{\phantom{a}}$ | berat bayi<br>$2.5$ Kg | panjang bayi<br>40 cm | penolong kelahiran<br>Bidan | nik ibu<br>44103840001 | nik ayah<br>41507820017                                      |
| $\overline{2}$            | KEL002                                                                                                    | 2020-01-21            | Jamilah       | perempuan                  | Danau Lamo                     | Jumat <sub>1</sub>       | 2019-07-05                      | 14.00                  | tunggal                    | $\bar{z}$                           | $3 \text{ kg}$         | 50 cm                 | Bidan                       | 45507650026            | 41507600023                                                  |
| $\overline{\phantom{a}}$  | <b>KEL003</b>                                                                                                   | 2020-01-21            | Na Ramadhani  | perempuan                  | Danau Lamo                     | Rabu                     | 2019-09-11                      | 05.20                  | tunggal                    | 6                                   | 3 kg                   | 40 cm                 | Bidan                       | 46007710003            | 40608650001                                                  |
| $\ddot{a}$                | KEL004                                                                                                    | 2020-01-21            | Rudi          | laki-laki                  | Danau Lamo                     | Kamis                    | $2018 - 11 - 15$                | 01.20                  | tunggal                    | $\overline{2}$                      | 3.5                    | 50 cm                 | Bidan                       | 45500670001            | 40808620001                                                  |
| 5                         | KEL005                                                                                                    | 2020-01-21            | Hadi Utama    | laki-laki                  | Danau Lamo                     | Senin                    | 2019-11-25                      | 12.30                  | tunggal                    | $\overline{2}$                      | $2.5$ Kg               | 40 cm                 | Bidan                       | 45507700024            | 41507540010                                                  |
|                           |                                                                                                    |                       |               |                            |                                |                          |                                 |                        |                            |                                     |                        |                       |                             |                        | Desa Danau Lamo, Rabu 22 Januari 2020<br><b>TTD</b><br>admin |

**Gambar 5.34 Laporan Data Kelahiran**

## **5.2 PENGUJIAN SYSTEM PERANGKAT LUNAK**

Pengujian sistem dilakukan menggunakan metode pengujian *Black Box Testing*  yaitu pengujian yang dilakukan hanya untuk mengamati hasil dari eksekusi pada *software*. Pengamatan hasil ini melalui data uji dan memeriksa fungsional dari perangkat lunak itu sendiri.

### *1.* Pengujian Halaman Menu *Login*

Pengujian halaman *Login* dilakukan untuk memeriksa fungsional agar terbebas dari *error,* pengujian dilakukan dengan dua kondisi. Kondisi yang pertama jika dalam keadaan berhasil dan yang kedua jika dalam keadaan gagal.

| <b>Kondisi</b><br>Pengujian | <b>Prosedur</b><br>Pengujian                                                                                                    | <b>Masukan</b>                                                               | <b>Keluaran</b>                                                           | <b>Hasil</b> yang<br>didapat         | <b>Kesim</b><br>pulan |
|-----------------------------|----------------------------------------------------------------------------------------------------|------------------------------------------------------------------------------|---------------------------------------------------------------------------|--------------------------------------|-----------------------|
| Login<br><b>BERHASIL</b>    | Buka webrowser<br>1.<br>Tampilkan<br>2.<br>Halaman Menu<br>Login<br>3. input username<br>dan password<br>4. Klik tombol<br>Login                             | 1. input<br>username<br><b>BENAR</b><br>2. input<br>password<br><b>BENAR</b> | Menampilkan<br>halaman<br>menu utama                                      | Menampilkan<br>halaman<br>menu utama | Baik                  |
| Login<br><b>GAGAL</b>       | Buka webrowser<br>1.<br>2.<br>Tampilkan<br>Halaman Menu<br>Login<br>3. input <i>username</i><br>dan <i>password</i><br>4. Klik tombol<br>Login               | 1. input<br>username<br>SALAH<br>2. input<br>password<br><b>SALAH</b>        | Tampil pesan<br>"Username/<br>Password<br>yang anda<br>masukan<br>salah!" | Tetap pada<br>halaman<br>Login       | <b>Baik</b>           |
| Login<br><b>GAGAL</b>       | Buka webrowser<br>$l_{\cdot}$<br>2.<br>Tampilkan<br>Halaman Menu<br>Login<br>Tidak input<br>3.<br><i>username</i> dan<br>password<br>4. Klik tombol<br>Login | 1. Tanpa<br><i><b>Username</b></i><br>2. Tanpa<br>password                   | Tampil pesan<br>"Username/<br>Password<br>yang anda<br>masukan<br>salah!" | Tetap pada<br>halaman<br>Login       | <b>Baik</b>           |

Tabel 5.1 **Pengujian Halaman Menu** *Login*

#### **2. Pengujian Halaman Menu Utama**

Pengujian halaman utama dilakukan untuk memeriksa fungsional agar terbebas dari *error,* pengujian dilakukan dengan dua kondisi. Kondisi yang pertama jika dalam keadaan berhasil dan yang kedua jika dalam keadaan gagal.

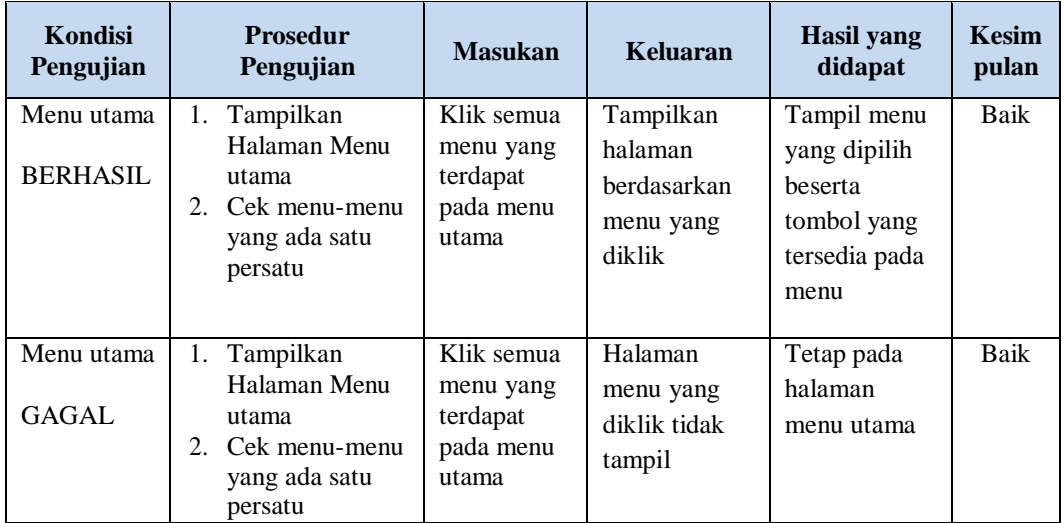

#### 3. Pengujian Halaman Menu Admin

Pengujian halaman Admin dilakukan untuk memeriksa fungsional agar terbebas dari *error,* pengujian dilakukan dengan dua kondisi. Kondisi yang pertama jika dalam keadaan berhasil dan yang kedua jika dalam keadaan gagal.

Tabel 5.2 **Pengujian Halaman Menu Admin**

|   | <b>Prosedur</b><br>Pengujian | <b>Masukan</b> | <b>Keluaran</b> | <b>Hasil</b> yang<br>didapat | <b>Kesim</b><br>pulan |
|---|------------------------------|----------------|-----------------|------------------------------|-----------------------|
| ۰ | Klik tombol                  | Tambah         | Tampil pesan    | Data pada                    | Baik                  |
|   | tambah                       | data Admin     | : "Data         | gridview                     |                       |
| - | Tampil                       | <b>LENGKAP</b> | <b>Berhasil</b> | bertambah                    |                       |
|   | Halaman                      |                | Ditambahkan     |                              |                       |
|   | tambah                       |                | , ,             |                              |                       |
| - | <i>Input</i> data            |                |                 |                              |                       |
|   | Klik Simpan                  |                |                 |                              |                       |
|   |                              |                |                 |                              |                       |

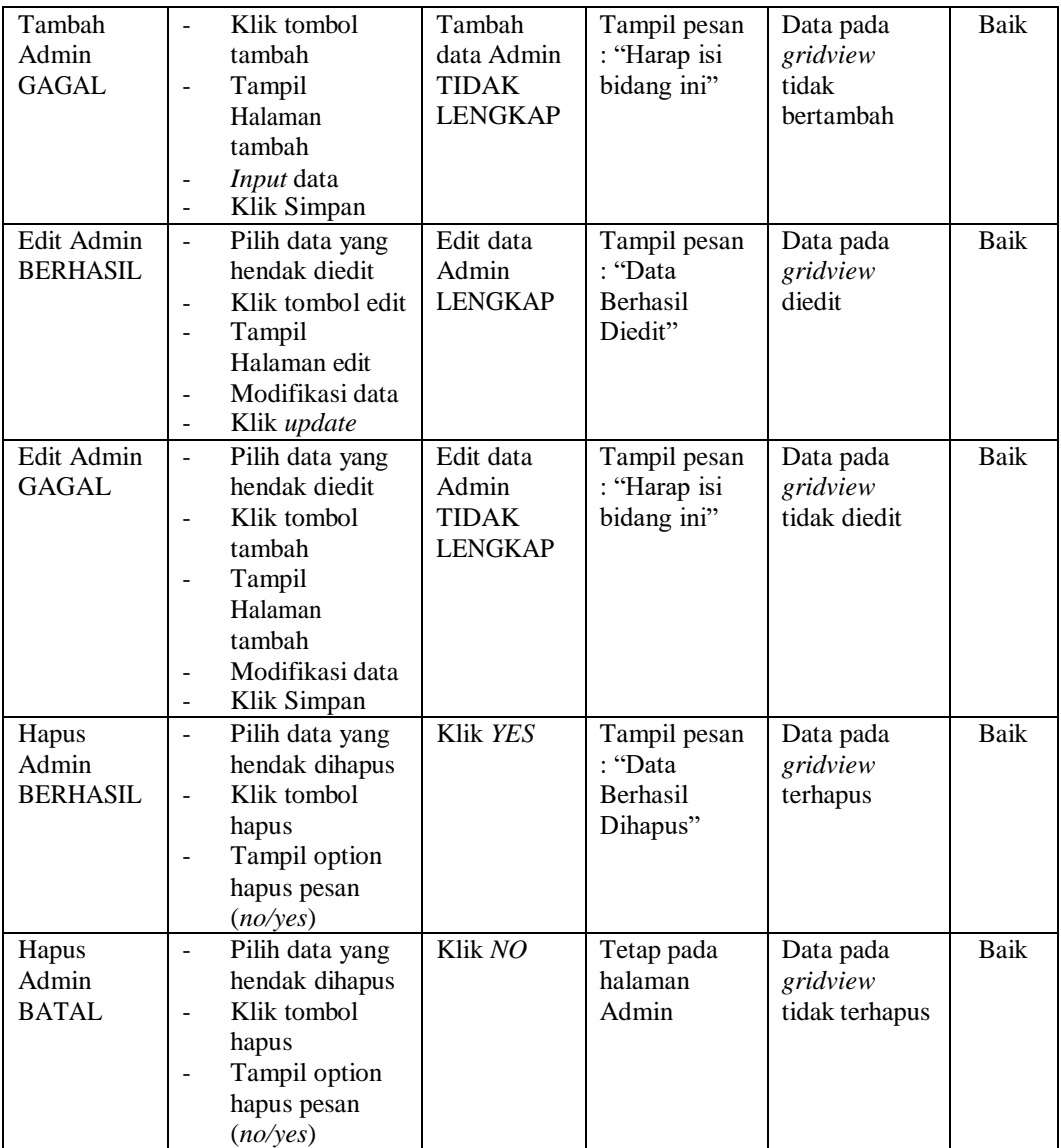

# 4. Pengujian Halaman Menu Kedatangan

Pengujian halaman Kedatangan dilakukan untuk memeriksa fungsional agar terbebas dari *error,* pengujian dilakukan dengan dua kondisi. Kondisi yang pertama jika dalam keadaan berhasil dan yang kedua jika dalam keadaan gagal.

| Kondisi<br>Pengujian                    | <b>Prosedur</b><br>Pengujian                                                                                                    | <b>Masukan</b>                                                 | <b>Keluaran</b>                                         | <b>Hasil</b> yang<br>didapat                | <b>Kesim</b><br>pulan |
|-----------------------------------------|----------------------------------------------------------------------------------------------------|----------------------------------------------------------------|---------------------------------------------------------|---------------------------------------------|-----------------------|
| Tambah<br>Kedatangan<br><b>BERHASIL</b> | Klik tombol<br>$\overline{a}$<br>tambah<br>Tampil Halaman<br>tambah<br>Input data<br>Klik Simpan                                                                      | Tambah<br>data<br>Kedatangan<br><b>LENGKAP</b>                 | Tampil pesan<br>: "Data<br>Berhasil<br>Ditambahkan<br>, | Data pada<br>gridview<br>bertambah          | Baik                  |
| Tambah<br>Kedatangan<br>GAGAL           | Klik tombol<br>$\overline{\phantom{a}}$<br>tambah<br>Tampil Halaman<br>$\overline{\phantom{a}}$<br>tambah<br>Input data<br>Klik Simpan                                | Tambah<br>data<br>Kedatangan<br><b>TIDAK</b><br><b>LENGKAP</b> | Tampil pesan<br>: "Harap isi<br>bidang ini"             | Data pada<br>gridview<br>tidak<br>bertambah | <b>Baik</b>           |
| Edit<br>Kedatangan<br><b>BERHASIL</b>   | Pilih data yang<br>$\blacksquare$<br>hendak diedit<br>Klik tombol edit<br>Tampil Halaman<br>edit<br>Modifikasi data<br>Klik update                                    | Edit data<br>Kedatangan<br><b>LENGKAP</b>                      | Tampil pesan<br>: "Data<br>Berhasil<br>Diedit"          | Data pada<br>gridview<br>diedit             | <b>Baik</b>           |
| Edit<br>Kedatangan<br><b>GAGAL</b>      | Pilih data yang<br>$\overline{\phantom{a}}$<br>hendak diedit<br>Klik tombol<br>$\blacksquare$<br>tambah<br>Tampil Halaman<br>tambah<br>Modifikasi data<br>Klik Simpan | Edit data<br>Kedatangan<br><b>TIDAK</b><br><b>LENGKAP</b>      | Tampil pesan<br>: "Harap isi<br>bidang ini"             | Data pada<br>gridview<br>tidak diedit       | <b>Baik</b>           |
| Hapus<br>Kedatangan<br><b>BERHASIL</b>  | Pilih data yang<br>$\blacksquare$<br>hendak dihapus<br>Klik tombol<br>hapus<br>Tampil option<br>hapus pesan<br>(no/yes)                                               | Klik YES                                                       | Tampil pesan<br>: "Data<br>Berhasil<br>Dihapus"         | Data pada<br>gridview<br>terhapus           | Baik                  |
| Hapus<br>Kedatangan<br><b>BATAL</b>     | Pilih data yang<br>hendak dihapus<br>Klik tombol<br>$\equiv$<br>hapus<br>Tampil option<br>hapus pesan<br>(no/yes)                                                     | Klik NO                                                        | Tetap pada<br>halaman<br>Kedatangan                     | Data pada<br>gridview<br>tidak terhapus     | Baik                  |

Tabel 5.3 **Pengujian Halaman Menu Kedatangan**

# 5. Pengujian Halaman Menu Perpindahan

Pengujian halaman Perpindahan dilakukan untuk memeriksa fungsional agar terbebas dari *error,* pengujian dilakukan dengan dua kondisi. Kondisi yang pertama jika dalam keadaan berhasil dan yang kedua jika dalam keadaan gagal.

| Kondisi<br>Pengujian                     | <b>Prosedur</b><br>Pengujian                                                                                                    | <b>Masukan</b>                                                  | <b>Keluaran</b>                                         | <b>Hasil</b> yang<br>didapat                | <b>Kesim</b><br>pulan |
|------------------------------------------|----------------------------------------------------------------------------------------------------|-----------------------------------------------------------------|---------------------------------------------------------|---------------------------------------------|-----------------------|
| Tambah<br>Perpindahan<br><b>BERHASIL</b> | Klik tombol<br>÷.<br>tambah<br>Tampil Halaman<br>tambah<br>Input data<br>Klik Simpan<br>$\sim$                                                                                                    | Tambah<br>data<br>Perpindahan<br><b>LENGKAP</b>                 | Tampil pesan<br>: "Data<br>Berhasil<br>Ditambahkan<br>, | Data pada<br>gridview<br>bertambah          | <b>Baik</b>           |
| Tambah<br>Perpindahan<br>GAGAL           | Klik tombol<br>$\mathbf{r}$<br>tambah<br>Tampil Halaman<br>$\overline{a}$<br>tambah<br>Input data<br>Klik Simpan                                                                                                | Tambah<br>data<br>Perpindahan<br><b>TIDAK</b><br><b>LENGKAP</b> | Tampil pesan<br>: "Harap isi<br>bidang ini"             | Data pada<br>gridview<br>tidak<br>bertambah | Baik                  |
| Edit<br>Perpindahan<br><b>BERHASIL</b>   | Pilih data yang<br>$\omega$<br>hendak diedit<br>Klik tombol edit<br>÷.<br>Tampil Halaman<br>$\equiv$<br>edit<br>Modifikasi data<br>Klik update                                                                  | Edit data<br>Perpindahan<br><b>LENGKAP</b>                      | Tampil pesan<br>: "Data<br><b>Berhasil</b><br>Diedit"   | Data pada<br>gridview<br>diedit             | <b>Baik</b>           |
| Edit<br>Perpindahan<br><b>GAGAL</b>      | Pilih data yang<br>$\sim$<br>hendak diedit<br>Klik tombol<br>$\overline{a}$<br>tambah<br>Tampil Halaman<br>$\overline{\phantom{a}}$<br>tambah<br>Modifikasi data<br>Klik Simpan<br>$\qquad \qquad \blacksquare$ | Edit data<br>Perpindahan<br><b>TIDAK</b><br><b>LENGKAP</b>      | Tampil pesan<br>: "Harap isi<br>bidang ini"             | Data pada<br>gridview<br>tidak diedit       | Baik                  |
| Hapus<br>Perpindahan<br><b>BERHASIL</b>  | Pilih data yang<br>$\blacksquare$<br>hendak dihapus<br>Klik tombol<br>$\overline{a}$<br>hapus<br>Tampil option<br>hapus pesan<br>(no/yes)                                                                       | Klik YES                                                        | Tampil pesan<br>: "Data<br>Berhasil<br>Dihapus"         | Data pada<br>gridview<br>terhapus           | Baik                  |

Tabel 5.4 **Pengujian Halaman Menu Perpindahan**

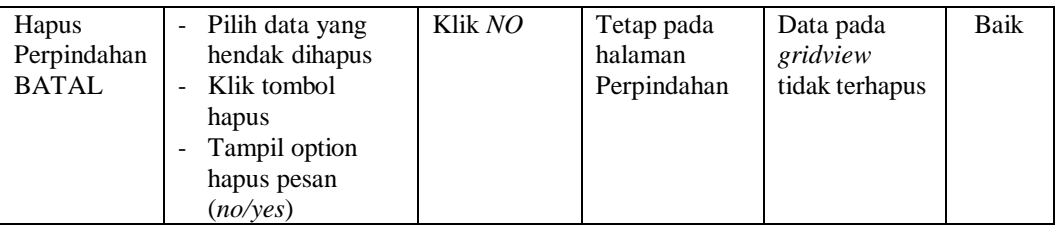

# 6. Pengujian Halaman Menu Galeri

 $\overline{\phantom{a}}$ 

Pengujian halaman Galeri dilakukan untuk memeriksa fungsional agar terbebas dari *error,* pengujian dilakukan dengan dua kondisi. Kondisi yang pertama jika dalam keadaan berhasil dan yang kedua jika dalam keadaan gagal.

| <b>Kondisi</b><br>Pengujian         | <b>Prosedur</b><br>Pengujian                                                                                                    | <b>Masukan</b>                                        | <b>Keluaran</b>                                                | <b>Hasil</b> yang<br>didapat                | <b>Kesim</b><br>pulan |
|-------------------------------------|----------------------------------------------------------------------------------------------------|-------------------------------------------------------|----------------------------------------------------------------|---------------------------------------------|-----------------------|
| Tambah<br>Galeri<br><b>BERHASIL</b> | Klik tombol<br>$\overline{a}$<br>tambah<br>Tampil Halaman<br>tambah<br>Input data<br>Klik Simpan                                                | Tambah<br>data Galeri<br><b>LENGKAP</b>               | Tampil pesan<br>: "Data<br><b>Berhasil</b><br>Ditambahkan<br>, | Data pada<br>gridview<br>bertambah          | Baik                  |
| Tambah<br>Galeri<br>GAGAL           | Klik tombol<br>÷,<br>tambah<br>Tampil Halaman<br>tambah<br>Input data<br>Klik Simpan                                                            | Tambah<br>data Galeri<br>TIDAK<br><b>LENGKAP</b>      | Tampil pesan<br>: "Harap isi<br>bidang ini"                    | Data pada<br>gridview<br>tidak<br>bertambah | Baik                  |
| Edit Galeri<br><b>BERHASIL</b>      | Pilih data yang<br>$\overline{\phantom{a}}$<br>hendak diedit<br>Klik tombol edit<br>Tampil Halaman<br>edit<br>Modifikasi data<br>Klik update    | Edit data<br>Galeri<br><b>LENGKAP</b>                 | Tampil pesan<br>: "Data<br>Berhasil<br>Diedit"                 | Data pada<br>gridview<br>diedit             | Baik                  |
| Edit Galeri<br><b>GAGAL</b>         | Pilih data yang<br>$\blacksquare$<br>hendak diedit<br>Klik tombol<br>L.<br>tambah<br>Tampil Halaman<br>tambah<br>Modifikasi data<br>Klik Simpan | Edit data<br>Galeri<br><b>TIDAK</b><br><b>LENGKAP</b> | Tampil pesan<br>: "Harap isi<br>bidang ini"                    | Data pada<br>gridview<br>tidak diedit       | <b>Baik</b>           |

Tabel 5.5 **Pengujian Halaman Menu Galeri**

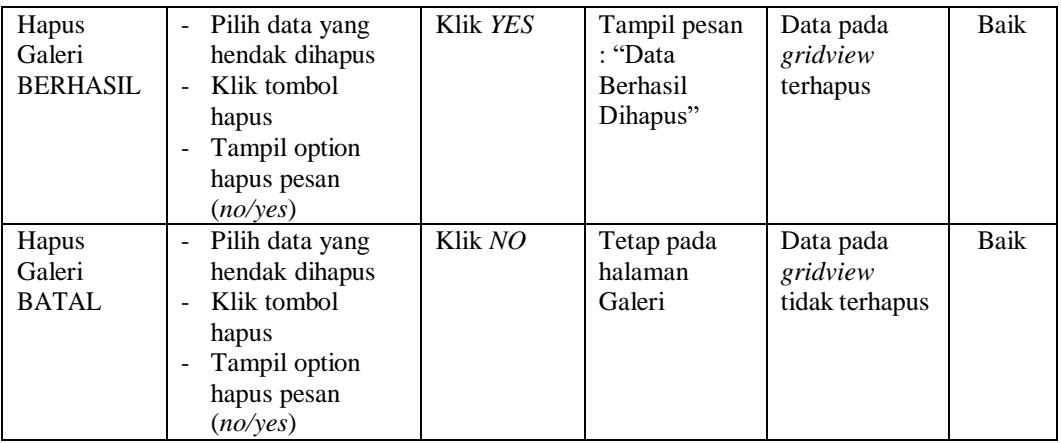

#### 7. Pengujian Halaman Menu Kartu Keluarga

Pengujian halaman Kartu Keluarga dilakukan untuk memeriksa fungsional agar terbebas dari *error,* pengujian dilakukan dengan dua kondisi. Kondisi yang pertama jika dalam keadaan berhasil dan yang kedua jika dalam keadaan gagal.

Tabel 5.6 **Pengujian Halaman Menu Kartu Keluarga**

| Kondisi<br>Pengujian                           | <b>Prosedur</b><br>Pengujian                                                                                                    | <b>Masukan</b>                                              | <b>Keluaran</b>                                                 | <b>Hasil</b> yang<br>didapat                | <b>Kesim</b><br>pulan |
|------------------------------------------------|----------------------------------------------------------------------------------------------------|-------------------------------------------------------------|-----------------------------------------------------------------|---------------------------------------------|-----------------------|
| Tambah<br>Kartu<br>Keluarga<br><b>BERHASIL</b> | Klik tombol<br>tambah<br>Tampil Halaman<br>tambah<br><i>Input</i> data<br>Klik Simpan                                             | Tambah<br>data Kartu<br>Keluarga<br><b>LENGKAP</b>          | Tampil pesan<br>: "Data<br><b>Berhasil</b><br>Ditambahkan<br>,, | Data pada<br>gridview<br>bertambah          | Baik                  |
| Tambah<br>Kartu<br>Keluarga<br>GAGAL           | Klik tombol<br>tambah<br>Tampil Halaman<br>tambah<br><i>Input</i> data<br>Klik Simpan                                             | Tambah<br>data Kartu<br>Keluarga<br>TIDAK<br><b>LENGKAP</b> | Tampil pesan<br>: "Harap isi<br>bidang ini"                     | Data pada<br>gridview<br>tidak<br>bertambah | Baik                  |
| Edit Kartu<br>Keluarga<br><b>BERHASIL</b>      | Pilih data yang<br>÷,<br>hendak diedit<br>Klik tombol edit<br>÷<br>Tampil Halaman<br>÷,<br>edit<br>Modifikasi data<br>Klik update | Edit data<br>Kartu<br>Keluarga<br><b>LENGKAP</b>            | Tampil pesan<br>: "Data<br>Berhasil<br>Diedit"                  | Data pada<br>gridview<br>diedit             | Baik                  |

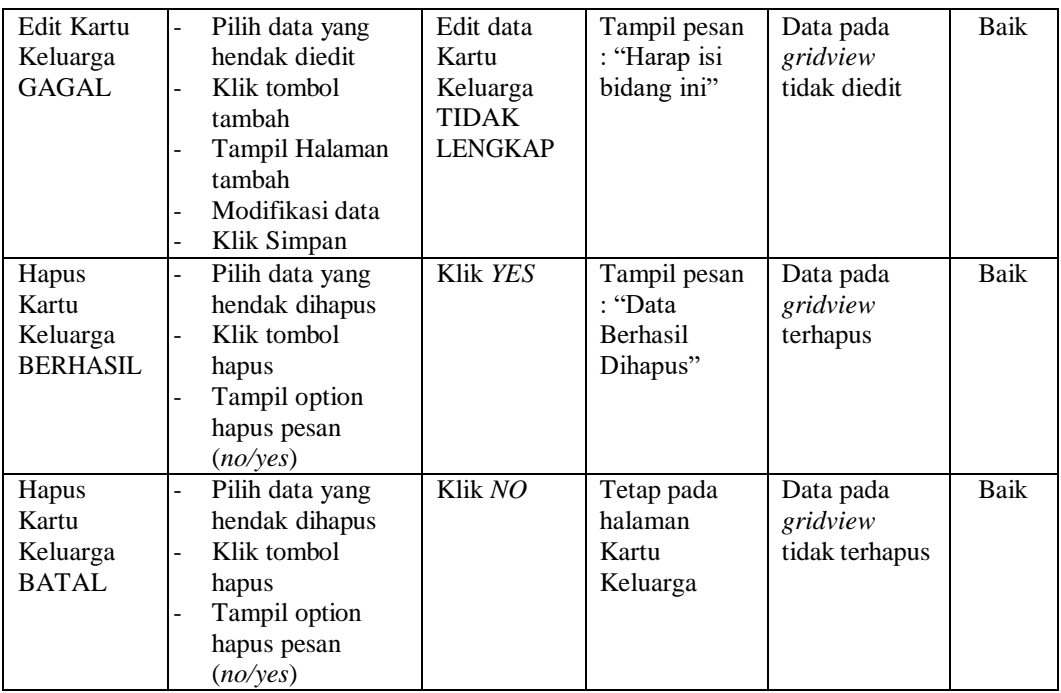

# 8. Pengujian Halaman Menu Kelahiran

Pengujian halaman Kelahiran dilakukan untuk memeriksa fungsional agar terbebas dari *error,* pengujian dilakukan dengan dua kondisi. Kondisi yang pertama jika dalam keadaan berhasil dan yang kedua jika dalam keadaan gagal.

| Kondisi<br>Pengujian                   | <b>Prosedur</b><br>Pengujian                                                               | <b>Masukan</b>                                         | <b>Keluaran</b>                                                 | Hasil yang<br>didapat                       | <b>Kesim</b><br>pulan |
|----------------------------------------|--------------------------------------------------------------------------------------------|--------------------------------------------------------|-----------------------------------------------------------------|---------------------------------------------|-----------------------|
| Tambah<br>Kelahiran<br><b>BERHASIL</b> | Klik tombol<br>tambah<br>Tampil Halaman<br>tambah<br><i>Input</i> data<br>Klik Simpan      | Tambah<br>data<br>Kelahiran<br><b>LENGKAP</b>          | Tampil pesan<br>: "Data<br><b>Berhasil</b><br>Ditambahkan<br>,, | Data pada<br>gridview<br>bertambah          | Baik                  |
| Tambah<br>Kelahiran<br><b>GAGAL</b>    | Klik tombol<br>tambah<br>Tampil Halaman<br>-<br>tambah<br><i>Input</i> data<br>Klik Simpan | Tambah<br>data<br>Kelahiran<br>TIDAK<br><b>LENGKAP</b> | Tampil pesan<br>: "Harap isi<br>bidang ini"                     | Data pada<br>gridview<br>tidak<br>bertambah | Baik                  |

Tabel 5.7 **Pengujian Halaman Menu Kelahiran**

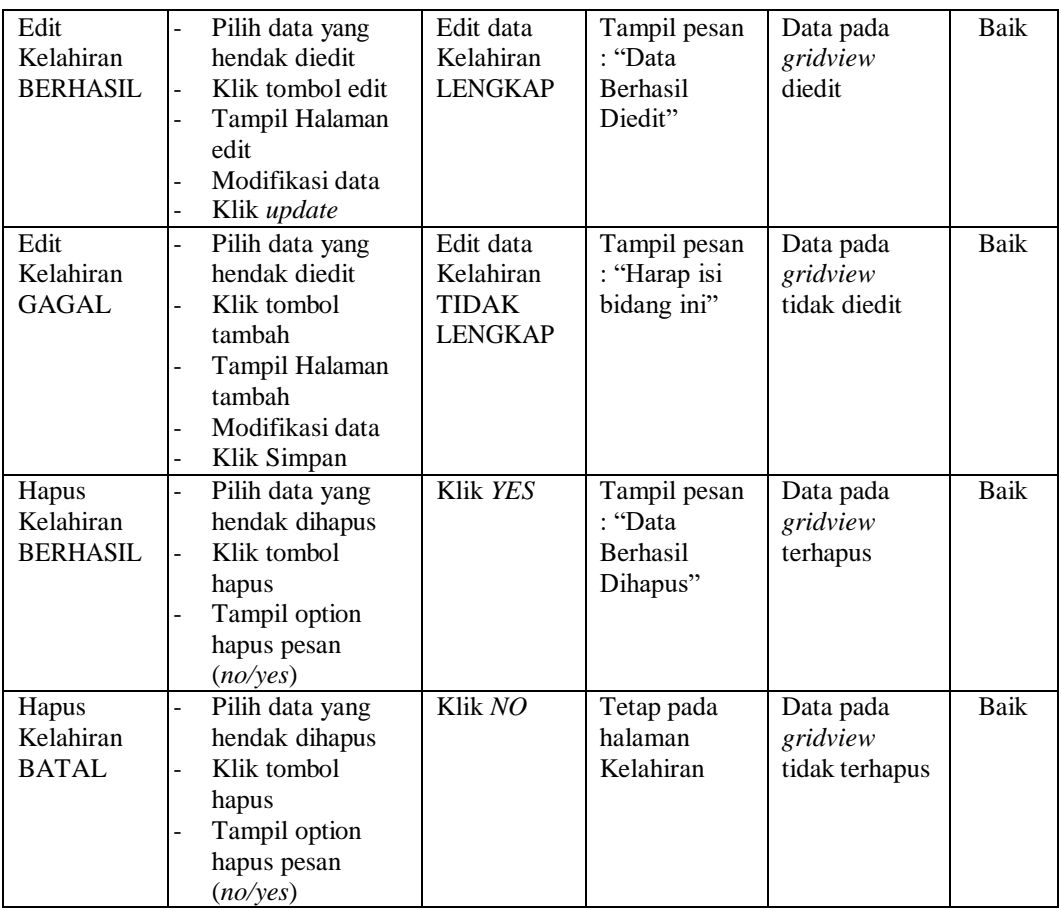

# 9. Pengujian Halaman Menu Kematian

Pengujian halaman Kematian dilakukan untuk memeriksa fungsional agar terbebas dari *error,* pengujian dilakukan dengan dua kondisi. Kondisi yang pertama jika dalam keadaan berhasil dan yang kedua jika dalam keadaan gagal.

Tabel 5.8 **Pengujian Halaman Menu Kematian**

| Kondisi<br>Pengujian                  | <b>Prosedur</b><br>Pengujian                                                                                                    | <b>Masukan</b>                               | Keluaran                                                        | <b>Hasil</b> yang<br>didapat       | <b>Kesim</b><br>pulan |
|---------------------------------------|----------------------------------------------------------------------------------------------------|----------------------------------------------|-----------------------------------------------------------------|------------------------------------|-----------------------|
| Tambah<br>Kematian<br><b>BERHASIL</b> | Klik tombol<br>÷.<br>tambah<br>Tampil Halaman<br>$\overline{\phantom{0}}$<br>tambah<br><i>Input</i> data<br>Klik Simpan<br>$\overline{\phantom{0}}$ | Tambah<br>data<br>Kematian<br><b>LENGKAP</b> | Tampil pesan<br>: "Data<br><b>Berhasil</b><br>Ditambahkan<br>,, | Data pada<br>gridview<br>bertambah | Baik                  |

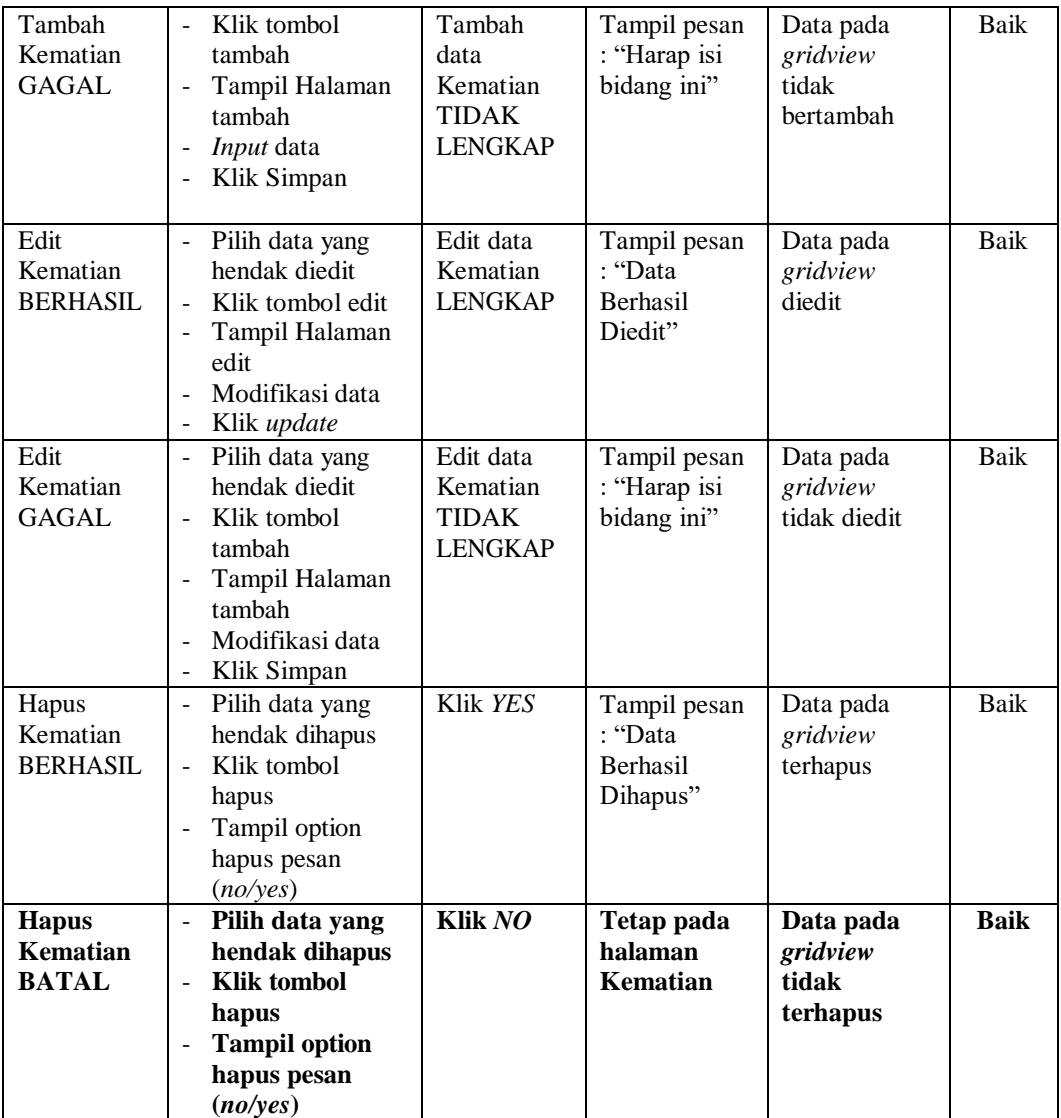

## 10. Pengujian Halaman Menu Penduduk

Pengujian halaman Penduduk dilakukan untuk memeriksa fungsional agar terbebas dari *error,* pengujian dilakukan dengan dua kondisi. Kondisi yang pertama jika dalam keadaan berhasil dan yang kedua jika dalam keadaan gagal.

| Kondisi<br>Pengujian                  | <b>Prosedur</b><br>Pengujian                                                                                                    | <b>Masukan</b>                                               | Keluaran                                                  | <b>Hasil</b> yang<br>didapat                | <b>Kesim</b><br>pulan |
|---------------------------------------|----------------------------------------------------------------------------------------------------|--------------------------------------------------------------|-----------------------------------------------------------|---------------------------------------------|-----------------------|
| Tambah<br>Penduduk<br><b>BERHASIL</b> | Klik tombol<br>$\overline{a}$<br>tambah<br>Tampil Halaman<br>tambah<br>Input data<br>Klik Simpan                                                            | Tambah<br>data<br>Penduduk<br><b>LENGKAP</b>                 | Tampil pesan<br>: "Data<br>Berhasil<br>Ditambahkan<br>, , | Data pada<br>gridview<br>bertambah          | Baik                  |
| Tambah<br>Penduduk<br><b>GAGAL</b>    | Klik tombol<br>$\overline{a}$<br>tambah<br>Tampil Halaman<br>$\overline{a}$<br>tambah<br>Input data<br>-<br>Klik Simpan                                     | Tambah<br>data<br>Penduduk<br><b>TIDAK</b><br><b>LENGKAP</b> | Tampil pesan<br>: "Harap isi<br>bidang ini"               | Data pada<br>gridview<br>tidak<br>bertambah | Baik                  |
| Edit<br>Penduduk<br><b>BERHASIL</b>   | Pilih data yang<br>-<br>hendak diedit<br>Klik tombol edit<br>-<br>Tampil Halaman<br>edit<br>Modifikasi data<br>Klik update                                  | Edit data<br>Penduduk<br><b>LENGKAP</b>                      | Tampil pesan<br>: "Data<br>Berhasil<br>Diedit"            | Data pada<br>gridview<br>diedit             | Baik                  |
| Edit<br>Penduduk<br><b>GAGAL</b>      | Pilih data yang<br>$\overline{a}$<br>hendak diedit<br>Klik tombol<br>$\overline{a}$<br>tambah<br>Tampil Halaman<br>tambah<br>Modifikasi data<br>Klik Simpan | Edit data<br>Penduduk<br><b>TIDAK</b><br><b>LENGKAP</b>      | Tampil pesan<br>: "Harap isi<br>bidang ini"               | Data pada<br>gridview<br>tidak diedit       | Baik                  |
| Hapus<br>Penduduk<br><b>BERHASIL</b>  | Pilih data yang<br>-<br>hendak dihapus<br>Klik tombol<br>hapus<br>Tampil option<br>hapus pesan<br>(no/yes)                                                  | Klik YES                                                     | Tampil pesan<br>: "Data<br>Berhasil<br>Dihapus"           | Data pada<br>gridview<br>terhapus           | Baik                  |
| Hapus<br>Penduduk<br><b>BATAL</b>     | Pilih data yang<br>$\overline{a}$<br>hendak dihapus<br>Klik tombol<br>$\overline{a}$<br>hapus<br>Tampil option<br>hapus pesan<br>(no/yes)                   | Klik NO                                                      | Tetap pada<br>halaman<br>Penduduk                         | Data pada<br>gridview<br>tidak terhapus     | Baik                  |

Tabel 5.9 **Pengujian Halaman Menu Penduduk**

# 11. Pengujian Halaman Menu Profil

Pengujian halaman Profil dilakukan untuk memeriksa fungsional agar terbebas dari *error,* pengujian dilakukan dengan dua kondisi. Kondisi yang pertama jika dalam keadaan berhasil dan yang kedua jika dalam keadaan gagal.

| Kondisi<br>Pengujian                  | <b>Prosedur</b><br>Pengujian                                                                                                    | <b>Masukan</b>                                          | <b>Keluaran</b>                                         | <b>Hasil</b> yang<br>didapat                | <b>Kesim</b><br>pulan |
|---------------------------------------|----------------------------------------------------------------------------------------------------|---------------------------------------------------------|---------------------------------------------------------|---------------------------------------------|-----------------------|
| Tambah<br>Profil<br><b>BERHASIL</b>   | Klik tombol<br>$\blacksquare$<br>tambah<br>Tampil Halaman<br>tambah<br>Input data<br>Klik Simpan<br>L.                                                                                     | Tambah<br>data Profil<br><b>LENGKAP</b>                 | Tampil pesan<br>: "Data<br>Berhasil<br>Ditambahkan<br>, | Data pada<br>gridview<br>bertambah          | Baik                  |
| Tambah<br>Profil<br><b>GAGAL</b>      | Klik tombol<br>$\mathbf{r}$<br>tambah<br>Tampil Halaman<br>$\overline{a}$<br>tambah<br>Input data<br>Klik Simpan                                                                           | Tambah<br>data Profil<br><b>TIDAK</b><br><b>LENGKAP</b> | Tampil pesan<br>: "Harap isi<br>bidang ini"             | Data pada<br>gridview<br>tidak<br>bertambah | <b>Baik</b>           |
| <b>Edit Profil</b><br><b>BERHASIL</b> | Pilih data yang<br>÷.<br>hendak diedit<br>Klik tombol edit<br>$\mathbb{Z}^+$<br>Tampil Halaman<br>$\blacksquare$<br>edit<br>Modifikasi data<br>Klik update<br>$\qquad \qquad \blacksquare$ | Edit data<br>Profil<br><b>LENGKAP</b>                   | Tampil pesan<br>: "Data<br>Berhasil<br>Diedit"          | Data pada<br>gridview<br>diedit             | <b>Baik</b>           |
| <b>Edit Profil</b><br><b>GAGAL</b>    | Pilih data yang<br>$\sim$<br>hendak diedit<br>Klik tombol<br>$\overline{a}$<br>tambah<br>Tampil Halaman<br>$\overline{a}$<br>tambah<br>Modifikasi data<br>Klik Simpan<br>$\blacksquare$    | Edit data<br>Profil<br><b>TIDAK</b><br><b>LENGKAP</b>   | Tampil pesan<br>: "Harap isi<br>bidang ini"             | Data pada<br>gridview<br>tidak diedit       | Baik                  |
| Hapus<br>Profil<br><b>BERHASIL</b>    | Pilih data yang<br>$\overline{\phantom{a}}$<br>hendak dihapus<br>Klik tombol<br>$\Box$<br>hapus<br>Tampil option<br>$\overline{\phantom{a}}$<br>hapus pesan<br>(no/yes)                    | Klik YES                                                | Tampil pesan<br>: "Data<br>Berhasil<br>Dihapus"         | Data pada<br>gridview<br>terhapus           | <b>Baik</b>           |

Tabel 5.10 **Pengujian Halaman Menu Profil**

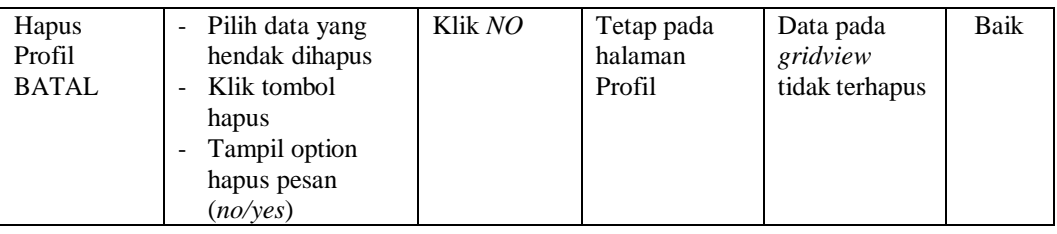

# 12. Pengujian Menu Laporan

Pengujian menu laporan digunakan untuk memastikan semua laporan

dapat ditampilkan dan dicetak sebagaimana semestinya.

| <b>Kondisi</b><br>Pengujian | <b>Prosedur</b><br>Pengujian                               | <b>Masukan</b>                                                   | <b>Keluaran</b>                         | <b>Hasil</b> yang<br>didapat | <b>Kesim</b><br>pulan |
|-----------------------------|------------------------------------------------------------|------------------------------------------------------------------|-----------------------------------------|------------------------------|-----------------------|
| Laporan<br>Penduduk         | Klik tombol<br>Penduduk pada<br>Halaman Menu<br>laporan    | - Klik<br>tombol<br>Penduduk<br>- klik<br>tombol<br>print        | Halaman<br>cetak<br>Penduduk            | Laporan<br>Penduduk          | Baik                  |
| Laporan<br>Kedatangan       | Klik tombol<br>Kedatangan pada<br>Halaman Menu<br>laporan  | - Klik<br>tombol<br>Kedatang<br>an<br>- klik<br>tombol<br>print  | Halaman<br>cetak<br>Kedatangan          | Laporan<br>Kedatangan        | Baik                  |
| Laporan<br>Perpindahan      | Klik tombol<br>Perpindahan pada<br>Halaman Menu<br>laporan | - Klik<br>tombol<br>Perpindah<br>an<br>- klik<br>tombol<br>print | Halaman<br>cetak Laporan<br>Perpindahan | Laporan<br>Perpindahan       | Baik                  |
| Laporan<br>Kematian         | Klik tombol<br>Kematian pada<br>Halaman Menu<br>laporan    | - Klik<br>tombol<br>Kematian<br>- klik<br>tombol<br>print        | Halaman<br>cetak<br>Kematian            | Laporan<br>Kematian          | Baik                  |
| Laporan<br>Kelahiran        | Klik tombol<br>Kelahiran pada<br>Halaman Menu<br>laporan   | - Klik<br>tombol<br>Kelahiran<br>- klik<br>tombol<br>print       | Halaman<br>cetak<br>Kelahiran           | Laporan<br>Kelahiran         | <b>Baik</b>           |

Tabel 5.11 **Pengujian Halaman Menu Laporan**

# **5.3 ANALISIS HASIL YANG DICAPAI OLEH SISTEM PERANGKAT LUNAK**

Setelah melakukan berbagai pengujian pada sistem pengolahan data pada Kantor Desa Danau Lamo Kec Maro Sebo, maka didapatkan evaluasi dari kemampuan penampilan sistem ini. Adapun kelebihan dan kelemahan dari sistem petampilan ini adalah sebagai berikut:

- 1. Kelebihan Program
	- a. Sistem mampu melakukan pengolahan data seperti mendata Admin, Kedatangan, Perpindahan, Galeri,Kartu Keluarga, Kelahiran, Kematian, Penduduk, Profil
	- b. Sistem mampu mencetak laporan Penduduk, Kedatangan, Perpindahan, Kematian, Kelahiran dengan lebih baik berdasarkan data- data yang telah diinputkan sebelumnya, sehingga mempermudah *user* dalam menyerahkan laporan kepada pimpinan.

#### 2. Kekurangan program

Tampilan *interface* masih sederhana diharapkan untuk pengembangan sistem selanjutnya dapat meningkatkan qualitas dari tampilan *interface*  tersebut

Dari kelebihan dan kekurangan sistem diatas, dapat disimpulkan bahwa perangkat lunak ini dapat meminimalisir terjadinya kehilangan data, kesalahan penginputan data, lebih menghemat waktu, dan diproses lebih cepat serta akurat sehingga dapat membantu dalam pembuatan laporan.